**Bakalářská práce**

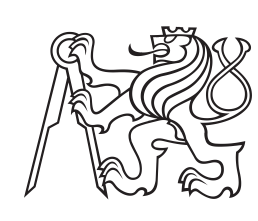

**České vysoké učení technické v Praze**

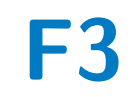

**F3 Fakulta elektrotechnická Katedra počítačové grafiky a interakce**

## **Adaptace budovatelské strategie ve virtuální realitě**

**Veronika Petrova**

**Vedoucí: Ing. David Sedláček, Ph.D. Červen 2020**

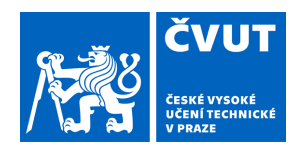

# ZADÁNÍ BAKALÁŘSKÉ PRÁCE

## **I. OSOBNÍ A STUDIJNÍ ÚDAJE**

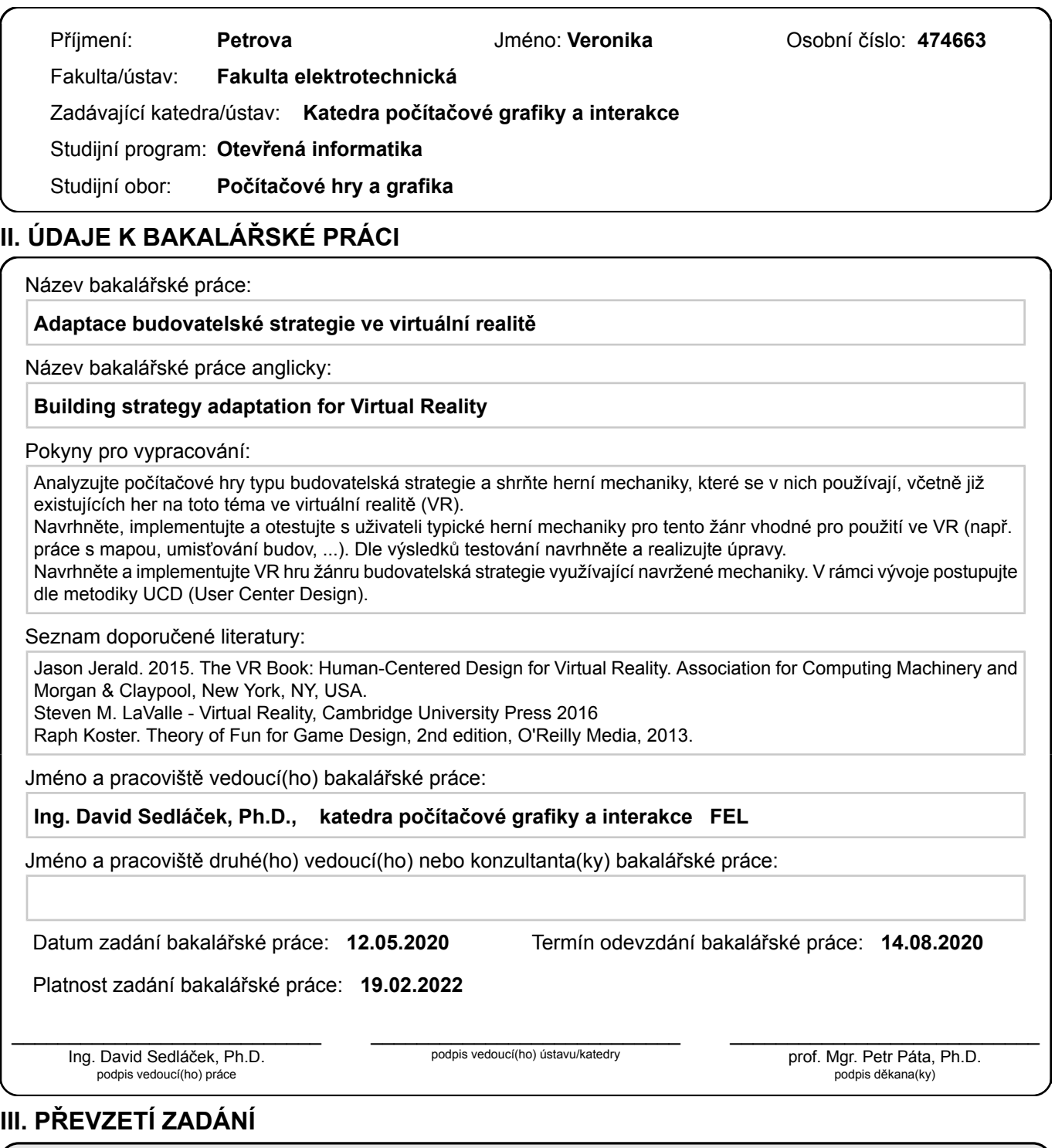

Studentka bere na vědomí, že je povinna vypracovat bakalářskou práci samostatně, bez cizí pomoci, s výjimkou poskytnutých konzultací. Seznam použité literatury, jiných pramenů a jmen konzultantů je třeba uvést v bakalářské práci.

Datum převzetí zadání **Podpis studentky** 

.

## **Poděkování**

Ráda bych poděkovala svému vedoucímu práce, panu doktorovi Davidovi Sedláčkovi, za tuto skvělou příležitost se podrobněji věnovat VR a za pomoc při zpracování této práce.

## **Prohlášení**

Tímto prohlašuji, že jsem předloženou práci, k ní přiložené dokumenty a podepsaný kód vypracovala samostatně, a že jsem uvedla veškerou použitou literaturu.

V Praze, 14. června 2020

## **Abstrakt**

Tato práce se zabývá adaptací budovatelské strategie ve VR. Zaměřuje se na to, jak uskutečnit takovou hru ve VR a plně využít všeho, co nám tato platforma dovoluje. Pro průzkum této problematiky zkoumá jak již existující budovatelské strategie na různých herních platformách, tak obecný přístup k implementaci aplikací a 3D uživatelských rozhraní ve VR.

**Klíčová slova:** VR, virtuální realita, budovatelská strategie

**Vedoucí:** Ing. David Sedláček, Ph.D. Praha, Resslova 307/9 (vstup z Karlovo náměstí 13), místnost: E-425

## **Abstract**

This work deals with adaptation of building strategy in VR. It focuses on implementing said genre of video games in VR and tries to fully utilize everything the platform allows. For research of the presented issues this work inspects both existing building strategies on different platforms and the general approach to implementing applications and 3D user interfaces in VR.

**Keywords:** VR, virtual reality, building strategy

**Title translation:** Adaptation of a building strategy in VR

## **Obsah**

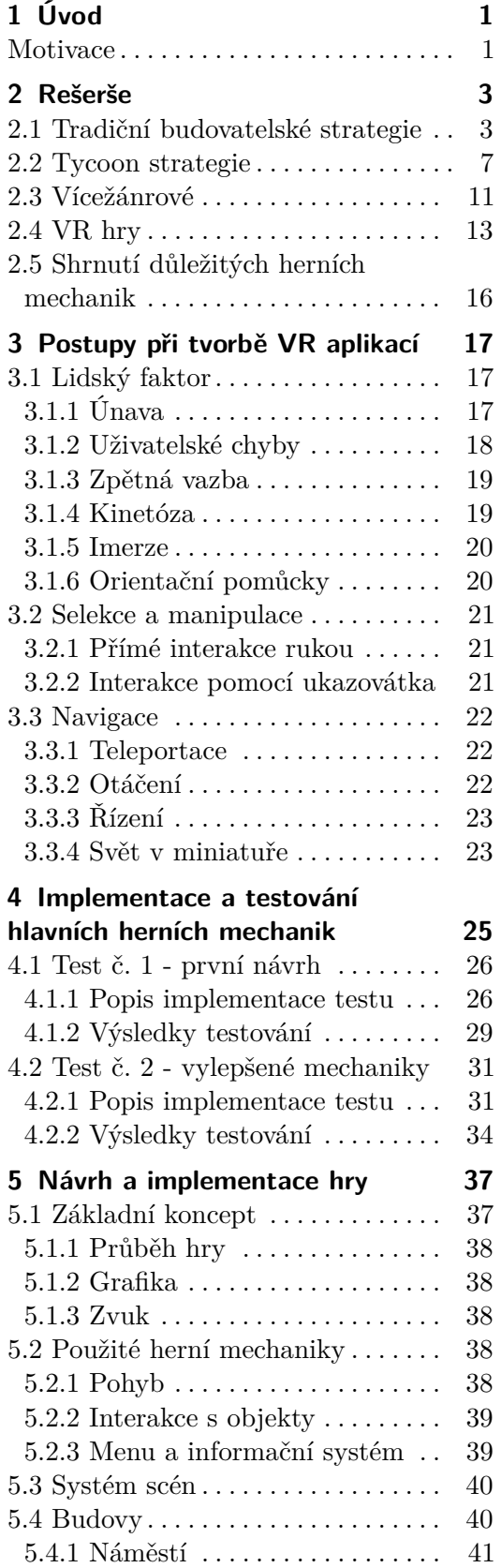

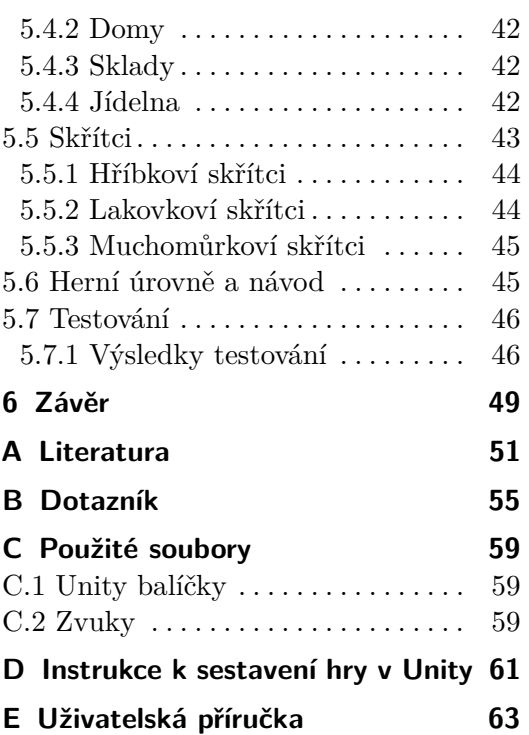

## **Obrázky**

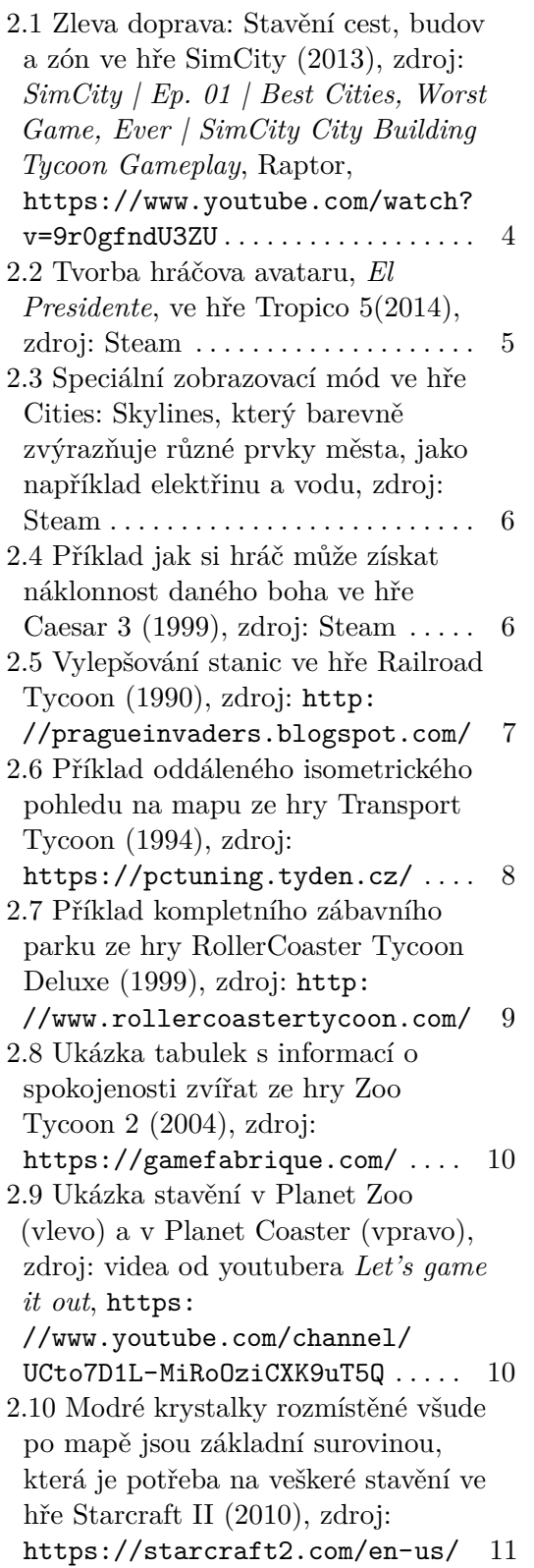

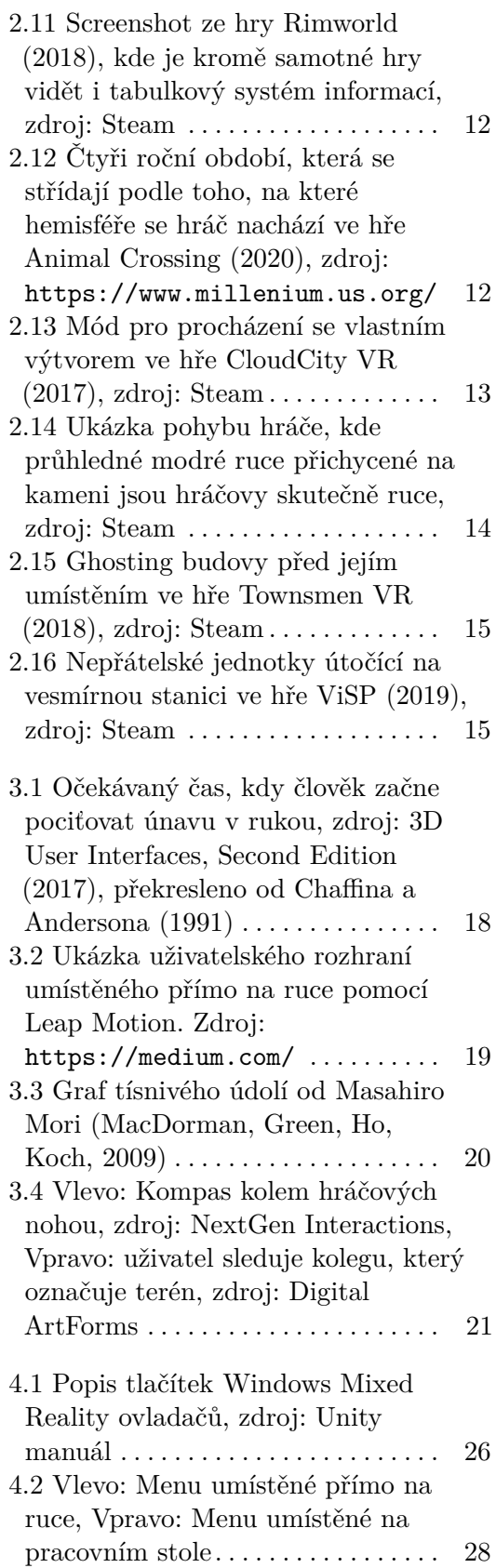

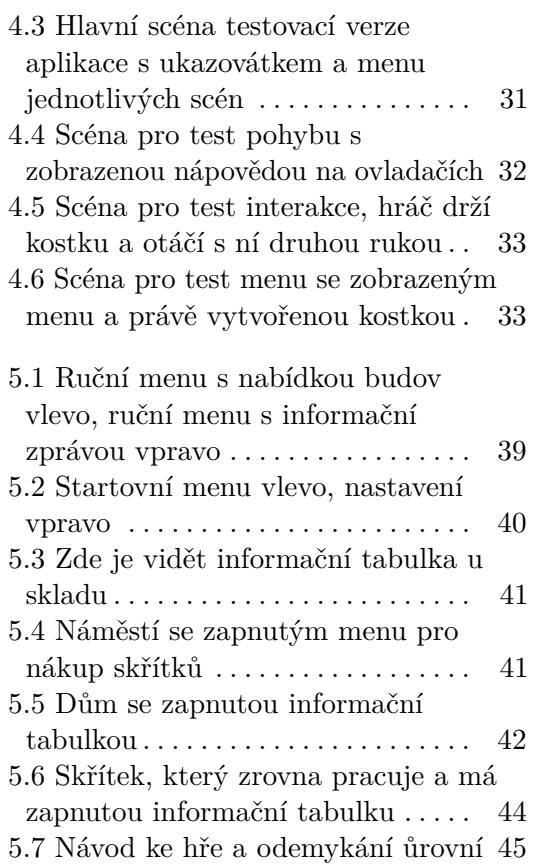

## **Tabulky**

## <span id="page-10-0"></span>**Kapitola 1 Úvod**

Virtuální realita (VR) je úžasný nástroj, který člověku dovoluje s postupem času čím dál přesněji simulovat reálný život, nebo naopak se od něj úplně odklonit.

Pojem VR je obecně používaný pro popis imaginárních světů, které existují pouze v počítači. Jedna z novějších definicí od webové stránky marriamwebster.com [\[3\]](#page-60-1) popisuje virtuální realitu jako "umělé prostředí prožité skrz smyslové podněty (obraz a zvuk) poskytnuté počítačem, kde uživatel částečně určuje, co se v daném prostředí děje" a zároveň "technologie používaná pro vytváření a přístup k virtuální realitě". Tato druhá definice pohlíží na VR hlavně jako na přístup k virtuálním světům pomocí virtuální helmy a různých ovladačů (nejčastěji dva ruční ovladače se sledováním pozice). V rámci této práce bude pojem VR používán výhradně v tomto smyslu.

### <span id="page-10-1"></span>**Motivace**

Téma své práce a specificky jeho implementaci ve VR jsem si vybrala ze dvou hlavních důvodů. VR dovoluje lidem přístup k zážitkům a zkušenostem bez nutnosti s danou věcí přímo interagovat. Právě díky této vlastnosti se používá v mnoha oborech, jako například v lékařství a to ať už pro vizualizaci lidského těla nebo pro léčbu psychických poruch. Dále se také využívá pro levnější a efektivnější trénink, například v armádě [\[4\]](#page-60-2) nebo sportu. Mediálně nejvýraznější oblastí VR je ovšem zábavní průmysl. Právě tam v roce 2012 Oculus odstartoval zájem široké veřejnosti svým Kickstarter projektem [\[5\]](#page-60-3). VR se tak dostalo do podvědomí veřejnosti skrze hry a interaktivní aplikace a konečně se začíná stávat dostupnějším jak cenově, tak uživatelsky. Proto považuji vývoj nových her na VR za důležitou součást jejího dalšího úspěšného pokroku.

Druhým důvodem je svoboda interakcí a pohybu ve VR, která se postupem času čím dál tím více blíží reálnému životu a v některých aspektech ho naopak už dávno překonává. Právě to je dle mého názoru perfektní pro budovatelské strategie. Po bližším pohledu na již existující implementace (v kapitole [2\)](#page-12-0) je navíc jasné, že je v této oblasti stále mnoho nevyužitého potenciálu. V této práci se tedy zaměřím právě na tuto svobodu a hlubší imerzi, které VR oproti tradičním herním platformám poskytuje. Ráda bych vytvořením

1. Úvod **........................................**

hry otestovala toto své tvrzení o vhodnosti VR specificky pro budovatelské strategie.

## <span id="page-12-0"></span>**Kapitola 2 Rešerše**

Videoherní žánry je většinou těžké přímo definovat a lidé se často neshodnou na detailech. Nejjednodušší způsob je tedy většinou vzít prvního úspěšného zástupce daného žánru. V případě budovatelských strategií by jím bylo originální SimCity z roku 1989 [\[6\]](#page-60-4). Hlavní definující prvek, který pomohl úspěšnosti SimCity a existuje do určité míry ve všech budovatelských strategiích dodnes, je samotné plánování a stavění města.

Pro bližší pohled na specifické oblasti budování tato kapitola rozebírá i tycoon strategie. Dále se zaměří na tituly, které míchají žánry a často tak přináší úplně odlišný přístup k budovatelským strategiím. V poslední řadě prochází příklady již existujících her tohoto žánru na VR.

Zmíněné hry jsou vybrané mnou buďto podle jejich obecně uznávané významnosti a popularity nebo pokud obsahují zajímavé prvky, které bych ráda zapojila do vlastního návrhu hry.

Na konci kapitoly najdete seznam nejdůležitějších herních mechanik her tohoto žánru.

### <span id="page-12-1"></span>**2.1 Tradiční budovatelské strategie**

Jako první se podíváme na tradiční městské a civilizační strategie. Zde spolu s hrou SimCity vznikl samotný žánr budovatelských strategií. Jedná se o hry, jejichž hlavním cílem je postavit vlastní město (popř. civilizaci), kde vše funguje jak má a město prosperuje. Přesnější cíle se pak mohou samozřejmě lišit, ale toto zůstává základní pointou všech her tohoto žánru.

#### **SimCity (1989 - 2013)**

Hlavním úkolem hráče v SimCity[\[13\]](#page-61-0) je založit a dále rozvíjet úspěšné město. S tím mu pomáhá například rozdělení města na obytné, komerční a industriální zóny. Dále hráč může určovat výši daní, stavět elektrické sítě nebo třeba zkusit zařídit funkční městskou dopravu. Při tom všem se také hráč musí starat o potřeby obyvatel a udržovat rozpočet nad nulou. Všimněme si, že hra vlastně nemá žádný jasný konec, pokud vám ovšem nedojdou peníze nebo prostor. Hráč může stavět jak dlouho a jak moc se mu zachce. Obyvatelé města, takzvaní "simíci", navíc sami začnou zvelebovat a vylepšovat jednotlivé

budovy v závislosti na mnoha různých faktorech (spokojenost, frekventovanost, kriminalita...). Kromě této celkem velké otevřenosti a volnosti ale hra nabízí i několik různých scénářů, které hráče blíže navigují stavbou a pomáhají mu se ve hře zorientovat. Nebo naopak můžou přijít s úplně novou překážkou, kterou hráč musí zdolat. Hra obsahuje četné katastrofy, jako například: tornáda, požáry, povodně, ale i třeba obrovská monstra.

Dále se u SimCity ještě podíváme na základní herní principy, které pak vídáme ve většině budovatelských strategií. První a možná nejdůležitější je pohled na mapu z ptačí perspektivy a navigace. Hráč se může jednoduše a intuitivně posouvat po mapě pomocí myši či tlačítek. Toto je obzvlášť důležité pro to, aby se mohl hráč rychle orientovat a reagovat na dění ve městě. To ale nestačí, hráč musí mít také dobrý přístup ke všem důležitým informacím o městě. Například spokojenost obyvatel, rozpočet nebo třeba stav dopravy. Tyto informace začínaly nejdříve formou tabulek, postupně ale přecházely na přehlednější a čistší HUD, kde je navíc spousta informací zanesena přímo do mapy. Jako poslední se podíváme na způsob stavění města - hlavně důraz na volnost a kreativitu při rozmisťování budov, cest a dále třeba již výše zmiňovaných zón. Svoboda stavět si co chceme spojená s výzvou omezeného rozpočtu je velmi důležitým prvkem pro celý žánr. Samotné rozmisťování je pak většinou přímočaré a intuitivní. Hráč si z menu vybere, co chce postavit, a to už pak jen vloží do svého města. Hra přitom používá takzvaný "ghosting", kde hráč nejdříve vidí, kam přesně danou budovu pokládá, a zároveň jestli jí smí postavit nebo ne. Rozmisťování budov a dalších objektů do mapy funguje ve starších dílech na mřížce. Teprve nejnovější SimCity z roku 2013 dovoluje hráči volné stavění cest, zároveň ale poskytuje pomocné linie a další pomocné nástroje. Budovy a zóny jsou však stále omezené na tyto cesty, kde opět používají starší mřížkové umísťování (viz. Obrázek [2.1\)](#page-13-0).

<span id="page-13-0"></span>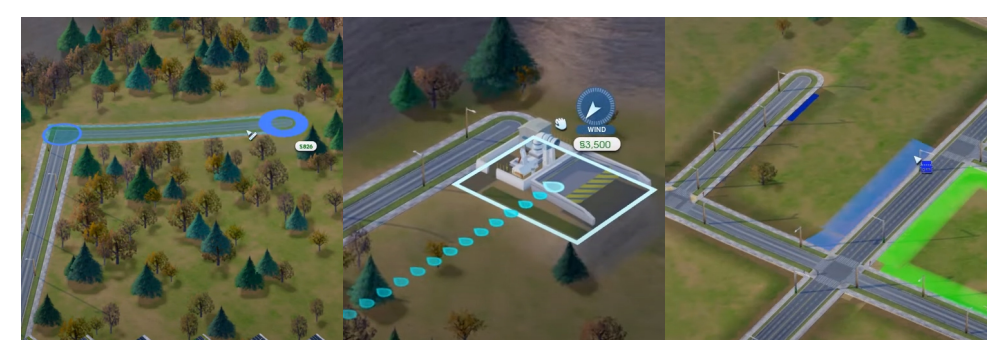

**Obrázek 2.1:** Zleva doprava: Stavění cest, budov a zón ve hře SimCity (2013), zdroj: *SimCity | Ep. 01 | Best Cities, Worst Game, Ever | SimCity City Building Tycoon Gameplay*, Raptor, [https://www.youtube.com/watch?v=](https://www.youtube.com/watch?v=9r0gfndU3ZU) [9r0gfndU3ZU](https://www.youtube.com/watch?v=9r0gfndU3ZU)

#### **Tropico (2001 - 2019)**

Oproti ostatním budovatelským strategiím staví Tropico [\[14\]](#page-61-1) hráče do pozice diktátora, kterého si hráč může sám vytvořit (viz. Obrázek [2.2\)](#page-14-0). To dává hře zcela nový rozměr a klade mnohem větší důraz na politiku. Ve hře jsou například pravidelné volby, které hráč musí vyhrát. Jakým způsobem toho dosáhne je už opět na něm. V Tropico 5 navíc hra probíhá přes několik časových ér, od koloniální až po moderní. To hře přidává mnohem širší možnost variace, protože se narozdíl od ostatních her neomezuje pouze na jednu éru.

Také se v těchto hrách spolu se sérií her Anno objevují výraznější obchodní prvky. Hráč může tedy potřebné zdroje pro stavbu získávat i obchodováním.

<span id="page-14-0"></span>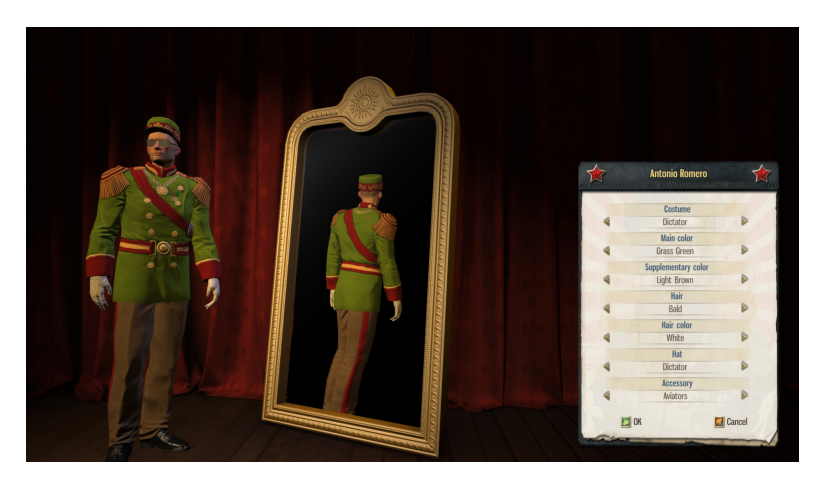

**Obrázek 2.2:** Tvorba hráčova avataru, *El Presidente*, ve hře Tropico 5(2014), zdroj: Steam

#### **Cities: Skylines (2015)**

Po dlouhém kralování SimCity přišel v roce 2015 její nejúspěšnější nástupce Cities: Skylines [\[15\]](#page-61-2). Tato hra přinesla oproti svému předchůdci řadu novinek. Mezi ně patří například mnohem větší mapa, ale také možnost, kromě rozdělení města na zóny, rozdělit město i na čtvrti. V nich pak hráč může zavést vyšší nájmy, veřejnou dopravu zdarma a spoustu dalších pravidel omezených jen na vybranou čtvrť. Pro lepší přehled hráče v důležitých prvcích města, jako například elektřina a voda, navíc obsahuje speciální zobrazovací režim, který dané prvky zvýrazní různými barvami (viz. Obrázek [2.3\)](#page-15-0). Také zde díky umístění na Steam a otevřenosti vývojářů k módům vyrostla obrovská modderská komunita. Rozhodně nebyla první v žánru, ale ukázala, jak výraznou roli může hrát pro budovatelské strategie.

<span id="page-15-0"></span>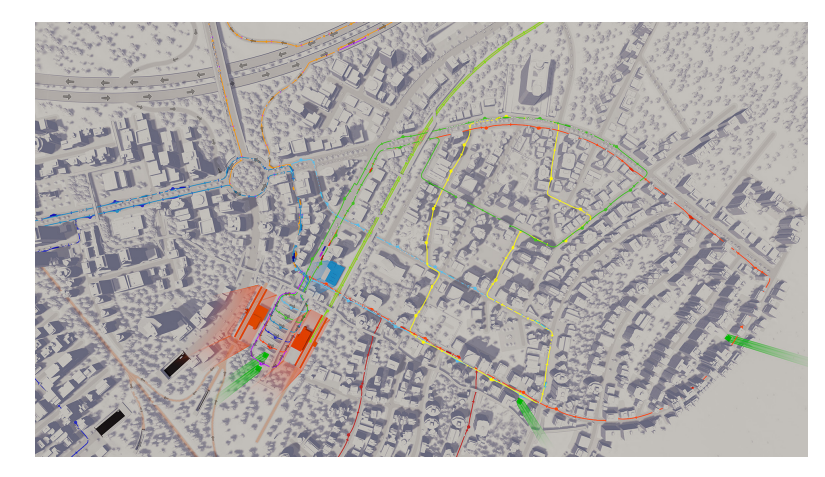

**Obrázek 2.3:** Speciální zobrazovací mód ve hře Cities: Skylines, který barevně zvýrazňuje různé prvky města, jako například elektřinu a vodu, zdroj: Steam

#### **Impression Games (studio)**

Jako poslední z této kategorie stojí za zmínku hry od studia Impression Games. Vytváří hlavně budovatelské strategie zasazené do historických civilizací (Řím, Řecko, Čína, Egypt...). Tím do hry krom větší estetické variace přináší i zcela nový zajímavý herní prvek - náklonnost bohů (viz. Obrázek [2.4\)](#page-15-1). Hráč se musí snažit udržet si všechny bohy ve své přízni, jinak mu začnou škodit. Krásným příkladem je série Caesar (1992 - 2006) [\[16\]](#page-61-3).

<span id="page-15-1"></span>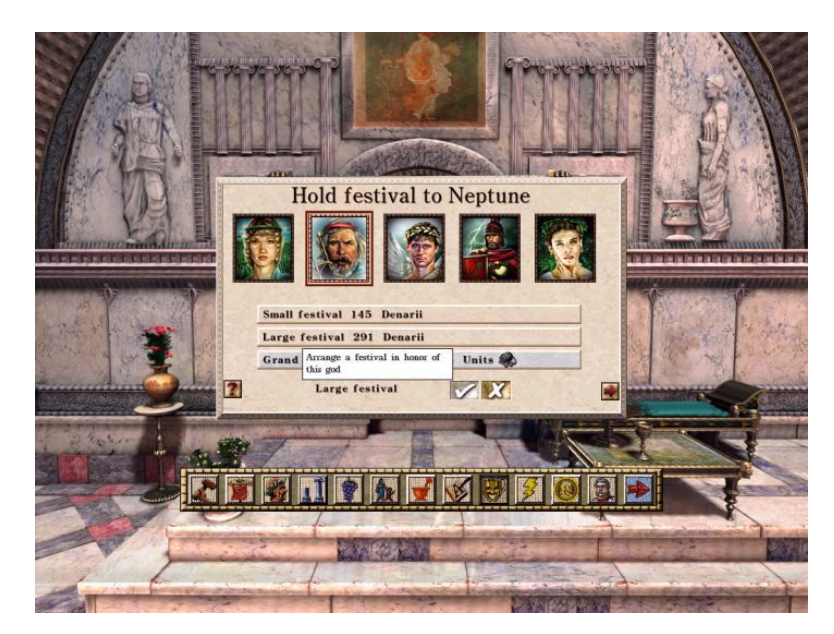

**Obrázek 2.4:** Příklad jak si hráč může získat náklonnost daného boha ve hře Caesar 3 (1999), zdroj: Steam

## <span id="page-16-0"></span>**2.2 Tycoon strategie**

Tycoon strategie se od ostatních budovatelských strategií liší hlavně v hloubce tématu hry. Místo celého města hráč dostane pod ruku například farmu, zoo nebo věž. Tento specifičtější přístup přináší docela jiný pohled na hry tohoto žánru. Kladou mnohem větší důraz na ekonomiku vybraného tématu a většinou hráči ukazují (či ho dokonce mohou učit), jak daná věc funguje v reálném životě. Hráč zde už většinou musí více řešit potřeby jednotlivých návštěvníků/zvířat/a dalších.

#### **Railroad Tycoon (1990 - 2006)**

Railroad Tycoon [\[17\]](#page-61-4) je opravdu tradiční tycoon strategií, známé také jako ekonomický simulátor. V této hře má sice hráč za úkol postavit fungující síť železničních drah, hlavní náplní hry je ale právě její ekonomická stránka. Hra dobře simuluje systém nabídky a poptávky a obsahuje dokonce i akciový trh. Hráč může sám zakládat několik různých firem, zatímco počítač proti němu posílá konkurenční firmy, které se snaží ty jeho potopit. Není zde sice tolik stavitelských prvků, ale při vytváření jednotlivých stanic má hráč k dispozici více možností, jako například druh stanice a různá vylepšení (viz. Obrázek [2.5\)](#page-16-1).

<span id="page-16-1"></span>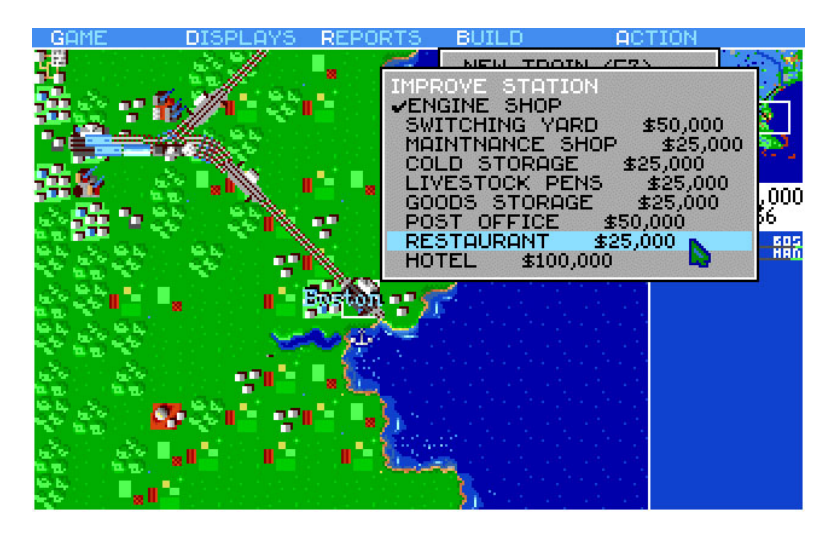

**Obrázek 2.5:** Vylepšování stanic ve hře Railroad Tycoon (1990), zdroj: [http:](http://pragueinvaders.blogspot.com/) [//pragueinvaders.blogspot.com/](http://pragueinvaders.blogspot.com/)

Hra obsahuje pouze jeden režim hraní. Hráčova firma začíná s jedním milionem dolarů, polovina v kapitálu, polovina na úvěr. Následně má 100 herních let na to, aby dostavěl své vysněné železniční impérium.

#### **Transport Tycoon (1994 - 2013)**

Autor Chris Sawyer se při vytváření Transport Tycoon [\[18\]](#page-61-5) inspiroval výše zmiňovaným Railroad Tycoon. Přidal však navíc isometrický pohled (viz.

# 2. Rešerše **.......................................**

Obrázek [2.6\)](#page-17-0) a výrazně širší výběr dopravních prostředků. Pasažéři a suroviny tak už nejsou přepravováni jen po železnici, ale i po silnici, vodě a letecky. Tyto způsoby dopravy lze i v rámci jedné cesty kombinovat. Hráč navíc musí hlídat svou reputaci ve světě. Pokud by bořil moc budov a likvidoval lesy v okolí, dané město mu může zakázat další stavění. Samotná města se také navíc ekonomicky rozvíjí a mění se tím jejich požadavky na suroviny a dopravu.

<span id="page-17-0"></span>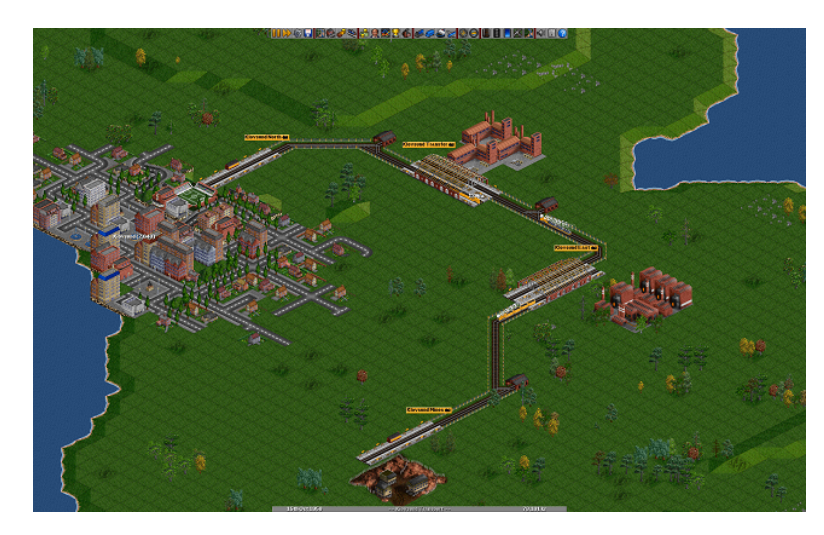

**Obrázek 2.6:** Příklad oddáleného isometrického pohledu na mapu ze hry Transport Tycoon (1994), zdroj: <https://pctuning.tyden.cz/>

Podobně jako Railroad Tycoon nemá tato hra žádné scénáře. Podle nastavení se na začátku vygeneruje herní svět, tedy terén, města a vesnice, které hráč bude mít za úkol spojit, a dále také továrny a zdroje surovin. Hra opět trvá 100 herních let, začíná v roce 1930 a končí v roce 2030. V průběhu hry se mění dostupné technologie. Pokud hráč do té doby nezkrachuje, hru "vyhrává". Od té chvíle může ve hře pokračovat donekonečna, ale technologie už se dál nevyvíjí a rok už se nikdy nezmění.

#### **RollerCoaster Tycoon (1999 - 2003)**

Po úspěchu svého prvního díla se Chris Sawyer rozhodl změnit téma na horské dráhy a vytvořil hru RollerCoaster Tycoon [\[19\]](#page-61-6). Místo silnic a železnic má hráč za úkol stavět zábavní parky (viz. Obrázek [2.7\)](#page-18-0). Při stavbě jsou k dispozici buďto již hotové horské dráhy nebo nástroje na vytvoření zcela vlastních. Pro ještě větší volnost při stavění horských drah může hráč navíc i měnit terén. Také zde přibývá bližší managment návštěvníků a pracovníků parku. Hráč musí hlídat údržbu jednotlivých atrakcí, čistotu parku, zabraňovat vandalismu a samozřejmě se i starat o potřeby návštěvníků.

Na rozdíl od svých předchůdců, RollerCoaster Tycoon má v základní hře 21 různých scénářů, s později přidanými 60 prostřednictvím expanzí. Po dohrání základních scénářů navíc hráč získává přístup ke speciálnímu scénáři, kde jeho jediným úkolem je, aby se bavil. Může tedy stavět na celé mapě a eventuálně si zpřístupnit všechny atrakce. Tímto se hra nejvíce přiblíží k dnes známému

<span id="page-18-0"></span>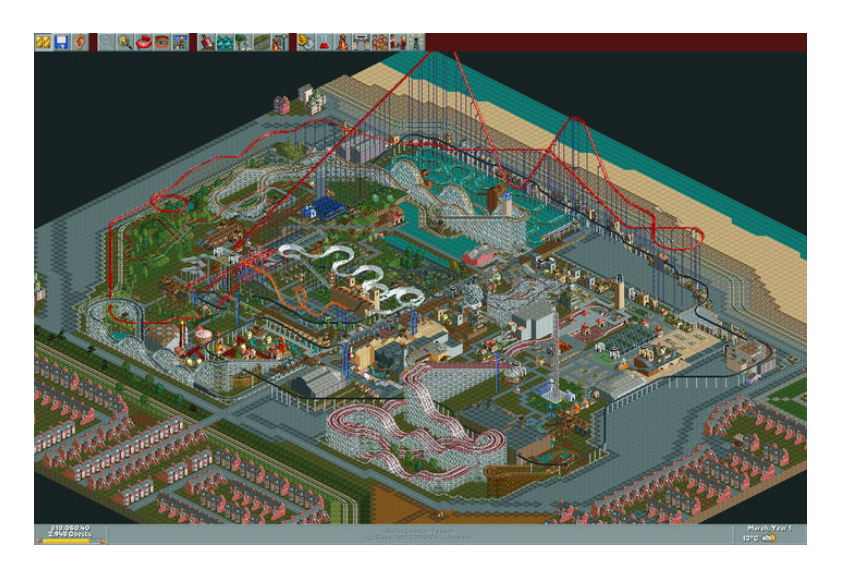

**Obrázek 2.7:** Příklad kompletního zábavního parku ze hry RollerCoaster Tycoon Deluxe (1999), zdroj: <http://www.rollercoastertycoon.com/>

sandbox módu. V něm může hráč dělat, co chce, bez jakýchkoliv podmínek a omezení a s neomezeným rozpočtem. Zde tomu tak úplně není a hráč si bohužel musí stále hlídat své příjmy.

#### **Zoo Tycoon (2001 - 2017)**

Jak už název napovídá - v Zoo Tycoon [\[20\]](#page-61-7) je hlavním cílem postavit fungující zoo. Kromě rozmisťování jednotlivých výběhů a budov se musí hráč hlavně starat o potřeby svých zvířat a návštěvníků. Už tolik nezáleží na obecném mínění či spokojenosti obyvatel, jak je tomu u tradičních budovatelských strategií, ale naopak se hráč musí starat o potřeby jednotlivců. Tato větší granularita ještě více zdůrazňuje potřebu přehledných tabulek a dobrého informačního systému. V Zoo Tycoon je toto implementováno pomocí tabulek pro potřeby zvířat, návštěvníků a zaměstnanců (viz. Obrázek [2.8\)](#page-19-0) a dále tabulek pro obecné informace o zoo. Informační systém je řešený jedním okénkem, které zobrazuje pouze nejnovější informaci o dění v zoo (např. 'Návštěvníci nemají kde sedět'). Dohromady to tvoří systém, který je poměrně jednoduchý na pochopení a snadný na orientaci.

Hra má hned několik různých kampaní. V nich má hráč většinou jasně daný cíl, ke kterému vede více malých úkolů. Hra začne s určitým obnosem peněz a omezeným výběrem zvířat a budov. Aby si hráč odemknul další, musí ve své zoo postavit výzkumné centrum a věnovat čas výzkumu. Dále má i sandbox mód a challenger mód. Challenger mód funguje podobně jako kampaně, hra ale nemá přesně daný cíl. Místo toho hráč průběžné dostává náhodně generované úkoly, které může odmítnout a pokud je splní, vždy získá nějakou odměnu.

<span id="page-19-0"></span>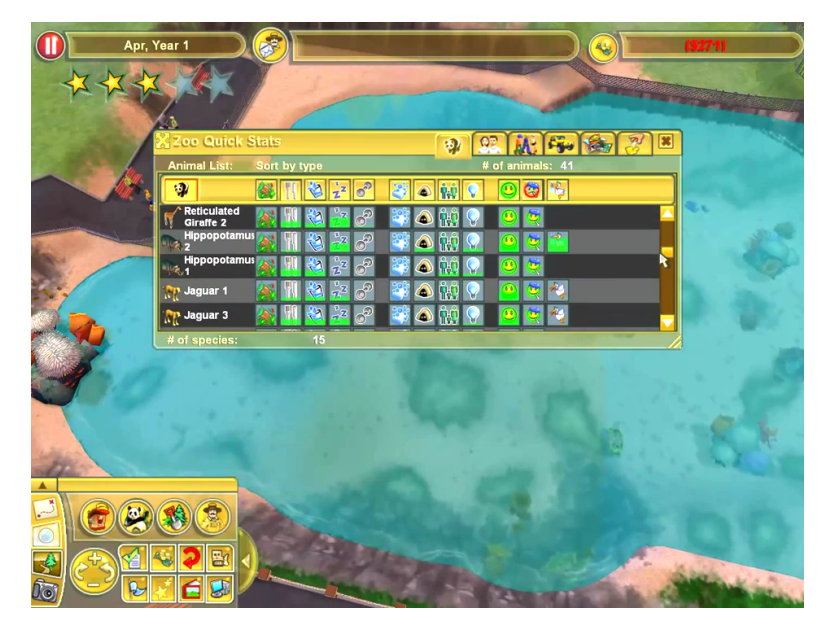

**Obrázek 2.8:** Ukázka tabulek s informací o spokojenosti zvířat ze hry Zoo Tycoon 2 (2004), zdroj: <https://gamefabrique.com/>

#### **Frontier Developements (studio)**

Za zmínku ještě stojí hry od studia Frontier Developement, specificky Planet Coaster (2016) [\[22\]](#page-61-8) a Planet Zoo (2019) [\[21\]](#page-61-9). Obě hry se výrazně odlišují od ostatních absolutní volností při stavbě herních objektů. Kromě obyčejného snapování na zem nebo na jiné objekty hráč není ničým omezený. Může si navíc stiskem tlačítka zapnout rozšířený mód, který mu dovoluje objekt posouvat a rotovat po osách x, y a z (viz. Obrázek [2.9\)](#page-19-1). V některých případech to ale stavbu dělá méně intuitivní a zbytečně složitou s ovládáním spíše připomínajícím program na 3D modelování.

<span id="page-19-1"></span>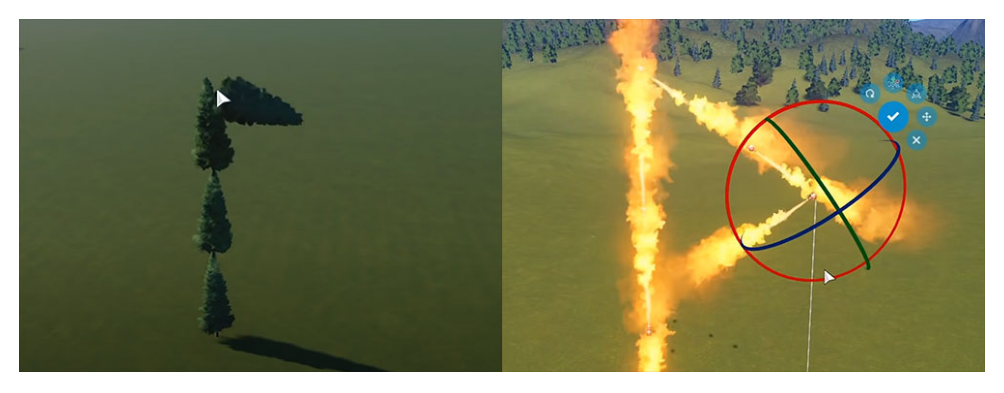

**Obrázek 2.9:** Ukázka stavění v Planet Zoo (vlevo) a v Planet Coaster (vpravo), zdroj: videa od youtubera *Let's game it out*, [https://www.youtube.com/](https://www.youtube.com/channel/UCto7D1L-MiRoOziCXK9uT5Q) [channel/UCto7D1L-MiRoOziCXK9uT5Q](https://www.youtube.com/channel/UCto7D1L-MiRoOziCXK9uT5Q)

### <span id="page-20-0"></span>**2.3 Vícežánrové**

Toto je kategorie pro hry, které oproti výše zmiňovaným titulům zabíhají do hloubky i v jiných žánrech, než jen v žánru budovatelská strategie.

#### **Realtimové strategie**

Sem patří hry jako The Settlers (1993 - 2010) [\[23\]](#page-61-10) a Starcraft(1998 - 2010) [\[24\]](#page-61-11). Budovatelská část je zde de facto jen polovinou hry, přičémž ta druhá se soustředí na bitvu. Hry tohoto typu kladou mnohem větší důraz na suroviny (viz. Obrázek [2.10\)](#page-20-1) (většinou úplná absence herní měny) a na řetězové stavění - tj. hráč musí nejdříve postavit budovu A a až pak budovu B a tak dále.

<span id="page-20-1"></span>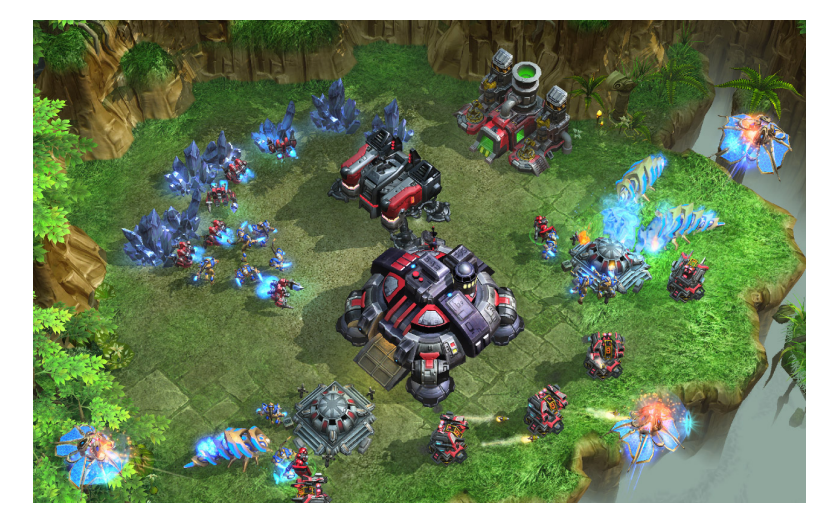

**Obrázek 2.10:** Modré krystalky rozmístěné všude po mapě jsou základní surovinou, která je potřeba na veškeré stavění ve hře Starcraft II (2010), zdroj: <https://starcraft2.com/en-us/>

#### **Hry na přežití**

Tyto hry hráči ztěžují stavění s mnohem větším důrazem na základní potřeby obyvatel, které ve většině budovatelského žánru vůbec nehrají roli. Tedy kromě spokojenosti obyvatel hráč musí řešit i samotné přežití. Přidává tak do hry spoustu podmínek, které se musí splnit (jídlo, voda, elektřina...). Nejlépe můžeme tento žánr sledovat na hrách Rimworld (2018) [\[25\]](#page-61-12) a Oxygen Not Included (2019) [\[26\]](#page-61-13). Obě hry jsou ve 2D. Omezením prostoru tak hráči dávají lepší přehled o veškerém dění, které je tady velmi důležité (viz. Obrázek [2.11\)](#page-21-0). Podobnější klasickým budovatelským hrám je pak například hra Banished (2014) [\[27\]](#page-61-14).

<span id="page-21-0"></span>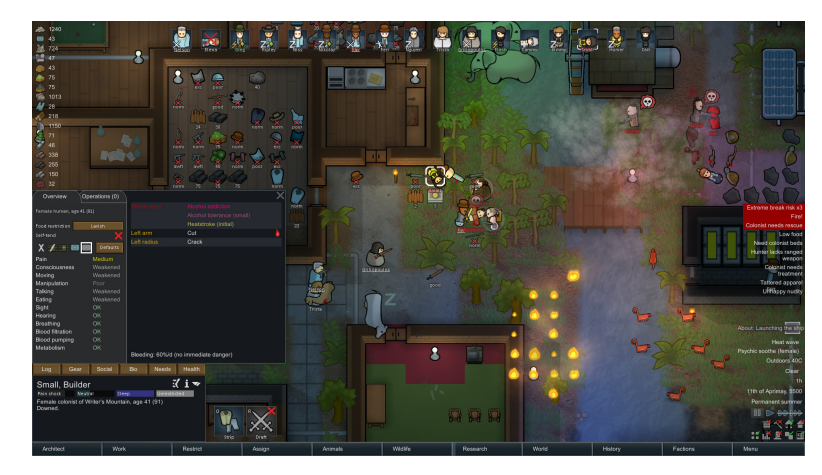

**Obrázek 2.11:** Screenshot ze hry Rimworld (2018), kde je kromě samotné hry vidět i tabulkový systém informací, zdroj: Steam

#### **Sociální/RPG hry**

Jako poslední poněkud odlišný přístup k budovatelským hrám je spojení se sociální simulací, v některých případech až s prvky rolových her (RPG *role-playing game*). Hráč je většinou postaven opět do vedoucí role (starosta, majitel farmy), ale na mnohem menším měřítku než například v SimCity místo města máte jen vesnici. Místo pohledu "boha" hráč bere podobu reálné postavičky, která ve svém městečku žije a pracuje.

<span id="page-21-1"></span>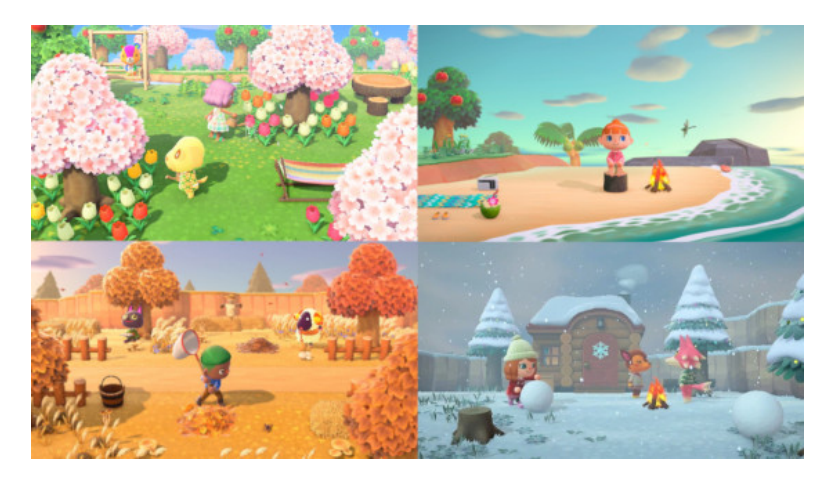

**Obrázek 2.12:** Čtyři roční období, která se střídají podle toho, na které hemisféře se hráč nachází ve hře Animal Crossing (2020), zdroj: [https://www.millenium.](https://www.millenium.us.org/) [us.org/](https://www.millenium.us.org/)

Kromě stavění a udržování města/farmy tak přibývá opět větší důraz na potřeby obyvatel a jejich vztahy, ať už mezi sebou nebo s hráčem. Kvůli důrazu na osobní vztah hráče s jeho výtvorem jsou tyto hry většinou "bez konce", místo toho si může hráč založit třeba sbírku hmyzu, nebo se dál věnovat zvelebování městečka. Samotní obyvatelé mají pak také osobní preference (styl nábytku, barvy...), které jim může buď plnit sám hráč, nebo je uskutečňují samotní obyvatelé. Dále také interagují mezi sebou nebo i s hráčem, což do hry přináší v některých případech až RPG prvky.

Tyto mechaniky najdeme například v Animal Crossing (2001 - 2020) [\[28\]](#page-61-15), My Time At Portia (2019) [\[30\]](#page-62-0) nebo třeba Stardew Valley (2016) [\[29\]](#page-62-1), které už pomalu přechází do RPG žánru. Animal Crossing navíc funguje celé v reálném čase, a to dokonce i když hráč není přítomen. To hře dovoluje dávat delší čas na určité stavěcí prvky (když zasadíte strom, musíte počkat tři dny, než vyroste) a také skutečný průběh času - tj. střídání dne a noci, ale i ročního období (viz. Obrázek [2.12\)](#page-21-1).

## <span id="page-22-0"></span>**2.4 VR hry**

Samozřejmě nemůžeme opomenout ani již existující implementace budovatelských strategií ve VR. Právě kvůli tomu musí tyto hry mít docela odlišný přístup k ovládání a celkovému hernímu zážitku. Zatím je jich poměrně málo.

#### **CloudCity VR (2017)**

CloudCity VR [\[31\]](#page-62-2) je nejstarší veřejnosti přístupná budovatelská strategie dělaná přímo na VR (a ne pouze adaptovaná i na VR). Je to vcelku tradiční budovatelská strategie - hráč je postaven do role boha, který si staví své městečko na létajícím ostrově.

<span id="page-22-1"></span>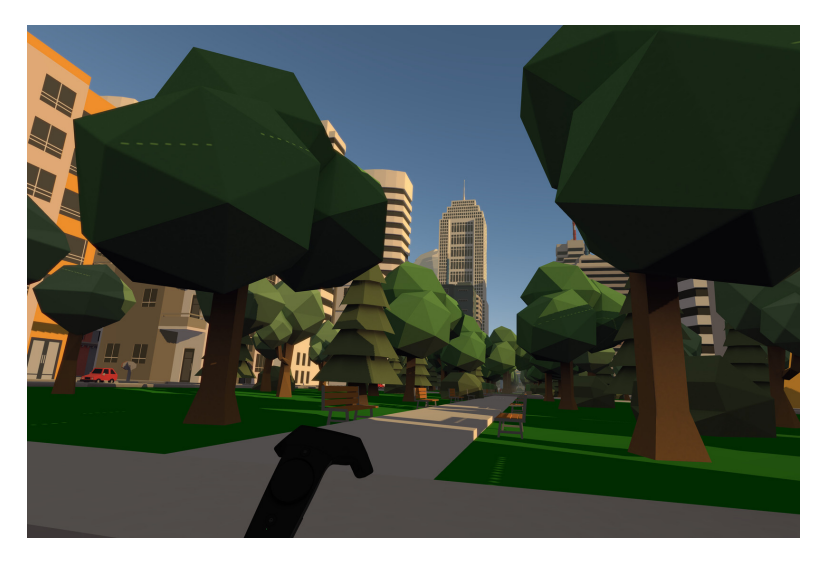

**Obrázek 2.13:** Mód pro procházení se vlastním výtvorem ve hře CloudCity VR (2017), zdroj: Steam

Když chce hráč umístit do městečka nějakou budovu (například kanceláře), tak si může vybrat z několika typů, kde každá má jinou kapacitu, cenu údržby a úroveň. Tu pak může volně umístit do hrací plochy a kdykoliv ji zase zvednout, přemístit, či úplně zahodit. Stejně tak může hráč volně rozmisťovat cesty a dekorace (stromy, sochy). Pohyb po mapě je možný pouze pohybem hráče v reálném světě. Hra navíc hráči dovoluje přepnout do módu, kdy se 2. Rešerše **.......................................**

může projít svým městečkem na úrovni obyvatele (viz. Obrázek [2.13\)](#page-22-1). Také má plný denní cyklus. Hra je ale aktuálně stále jen ve stavu sandboxu - hráč může volně stavět bez ohledu na rozpočet, či jakékoliv jiné požadavky a městečko nemá žádné živé obyvatele.

#### **Tethered (2017)**

Tethered [\[32\]](#page-62-3) je zde uvedeno pouze pro svoji velmi zajímavou implementaci navigace po mapě. Hrací plochou je opět vznášející se ostrov, po kterém se hráč pohybuje tak, že se ho chytá rukama a jakoby leze po ostrově (viz. Obrázek [2.14\)](#page-23-0).

<span id="page-23-0"></span>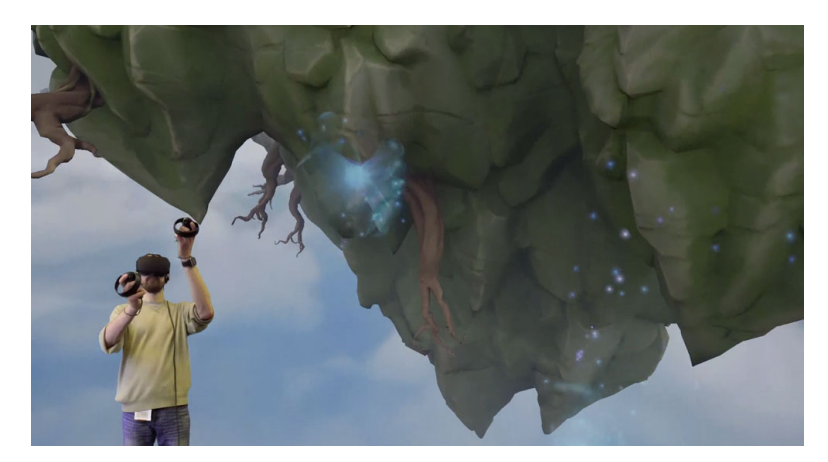

**Obrázek 2.14:** Ukázka pohybu hráče, kde průhledné modré ruce přichycené na kameni jsou hráčovy skutečně ruce, zdroj: Steam

#### **Townsmen VR (2018)**

Další klasickou středověkou budovatelskou strategií s jednoduchými bojovými prvky je Townsmen VR [\[33\]](#page-62-4). Herní plocha je opět v podobě ostrova, po kterém se hráč může pohybovat velmi podobně jako v již zmíněné hře Tethered, ale tentokrát se nemusí chytat ničeho konkrétního ve hře - přitahuje se pouze držením "vzduchu". Hráč má za úkol zvelebovat svoji vesnici a to pomocí stavění budov a rozhodování o tom, co jeho obyvatelé dělají (rybář, farmář, voják). Jednotlivé profese hráč uděluje zvednutím vesničana a jeho umístěním přímo na budovu. Při pokládání budov do světa hra používá již zmiňovaný "ghosting" - hráč vidí průhlednou verzi budovy zabarvenou zeleně, pokud ji může položit, a červeně, pokud se s něčím překrývá (viz. Obrázek [2.15\)](#page-24-0). Po postavení už ale s budovou nelze nijak hýbat. Téměř všechno je ve hře interaktivní - vesničané, zvířata, produkty (dřevo, chleba), dokonce i mraky. Hráč tak může pomáhat obyvatelům své vesnice při práci nebo spojováním mraků tvořit blesky k obraně vesnice.

<span id="page-24-0"></span>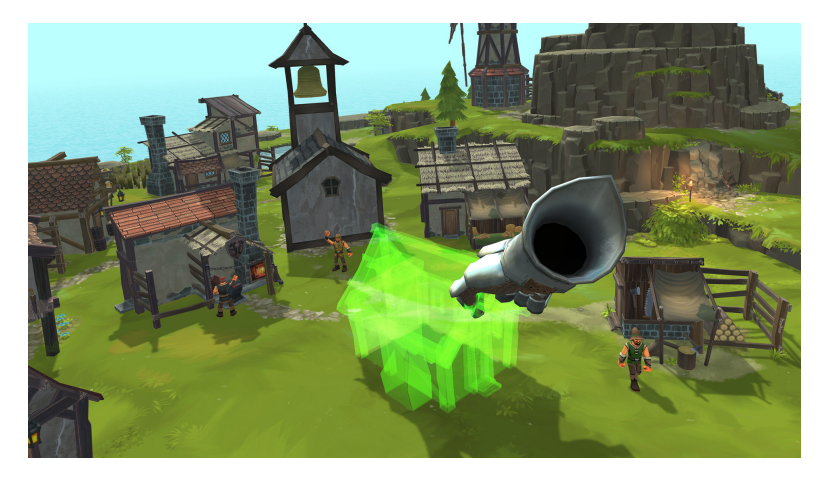

**Obrázek 2.15:** Ghosting budovy před jejím umístěním ve hře Townsmen VR (2018), zdroj: Steam

#### **ViSP (2019)**

Poslední a nejnovější hra v tomto žánru, VISP [\[34\]](#page-62-5), je o stavění vesmírné stanice. Hráč začíná s malou stanicí a má za úkol dostavit se k cílovým blokům, které jsou rozmístěné v prostoru kolem něj. Stanice se skládá z jednotlivých krychlí, které hráč staví pomocí tahání ovladače z již postavených bloků. Různé varianty pak může vyrobit, když ze základních jednotek vytvoří nějaký vzor (například kříž pro dok, vidlice pro střelnou věž). Během celé hry na jeho stanici útočí různí nepřátelé, před kterými musí stanici bránit (viz Obrázek [2.16\)](#page-24-1). Toho dosáhne buď obětováním části své stanice, nebo stavěním speciálních obranných bloků.

<span id="page-24-1"></span>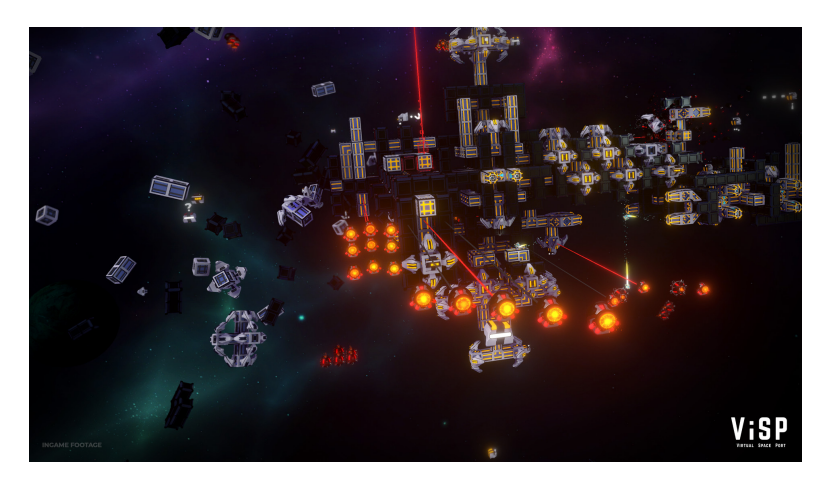

**Obrázek 2.16:** Nepřátelské jednotky útočící na vesmírnou stanici ve hře ViSP (2019), zdroj: Steam

### <span id="page-25-0"></span>**2.5 Shrnutí důležitých herních mechanik**

Pro účely této práce zde shrnuji, dle mého názoru, nejdůležitější herní mechaniky a principy budovatelských strategií probraných v této kapitole. Kde to bude možné, pokusím se je zakomponovat do vlastní implementace.

- **.** rozloha a svoboda
	- **.** hráč musí mít dostatek prostoru a svobody při stavění
- **.** přehlednost
	- **.** všechny důležité informace (vzhled města, co se v něm děje) musí být přehledné a volně dostupné
- **.** živost
	- **.** hra musí žít vlastním životem, aby byla uvěřitelná
	- **.** například denní/noční cyklus, rozumné AI obyvatel
- **.** zasazení/zosobnění hráče do hry
	- **.** není nutností, ale může to výrazně prohloubit herní zážitek
- **.** cíl hry
	- **.** buďto musíme mít jasný konec hry/kampaně, nebo naopak dát hráči dostatek možností, aby hru mohl hrát donekonečna
- **.** mise, kampaň
	- **.** pomáhají směřovat hráče správným směrem
- **.** komunita, modeři
	- **.** hraje velkou roli u novějších her díky aplikacím jako je Steam Workshop a Nexus Mods
- **.** tutoriál
	- **.** hry tohoto žánru mají většinou velmi složité ovládání a ekonomiku, které hráč musí pochopit co nejrychleji

## <span id="page-26-0"></span>**Kapitola 3**

## **Postupy při tvorbě VR aplikací**

Tato kapitola rozebírá obecně přijímané a známé postupy při vytváření VR aplikací. Jelikož je toto téma velmi rozsáhlé, zaměřím se pouze na to, co je specifické přímo pro téma práce a implementaci.

### <span id="page-26-1"></span>**3.1 Lidský faktor**

Při návrhu interakcí ve VR, specificky s VR headsetem a ovladači, je obzvlášť důležité myslet na člověka, co bude naši aplikaci používat. To nás může při návrhu vlastní VR aplikace jak omezovat, tak nám to může naopak dovolit objevovat úplně nové způsoby interakce. Nesmíme však zapomenout na fyzický ani mentální stav uživatele.

#### <span id="page-26-2"></span>**3.1.1 Únava**

Musíme počítat s tím, že naši hru bude uživatel hrát déle než pět minut (naopak chceme, aby uživatel u naší hry vydržel déle než pět minut). V tu chvíli ale musíme předpokládat, že se náš uživatel časem unaví. Nejkritičtější jsou v našem případě hlava a ruce. S váhou headsetu se bohužel pohnout nedá, ale u ovladačů je to naopak vše v rukou herního vývojáře. Jak můžete vidět na obrázku [3.1,](#page-27-1) čím výš a dál od sebe člověk zvedá ruce, tím kratší dobu vydrží. Toto je obzvláště důležité pro návrh interakcí s předměty v naší hře (v našem případě umisťování herních objektů) a interakcí s uživatelským rozhraním. Nechceme například dávat menu do úrovně očí, protože by se hráč musel zbytečně namáhat při výběru. Je tedy nutné zamezit pohybu rukou nad určitou úroveň. Toho lze dosáhnout například vhodným umístěním menu. Místo tradičního desktopového přístupu na úroveň očí je tedy vhodné uživatelské rozhraní umístit buď do referenčního rámce rukou (viz. Obrázek [3.2\)](#page-28-2) nebo torza [1](#page-26-3) . Referenční rámec torza se u headsetů bohužel většinou nedá dobře sledovat. Je tedy nutné ho buďto odhadnout z pozice hlavy a rukou, nebo ho raději nepoužívat.

<span id="page-26-3"></span><sup>&</sup>lt;sup>1</sup>Referenční ramec rukou (anglicky hand reference frame) je pozice a rotace uživatelových rukou, v našem případě vzaná z pozice a rotace sledovaných ovladačů. Referenční rámec torza (torso reference frame) je definován páteřní osou a kolmým vektorem vedoucím z těla vpřed. (26.3 v [\[2\]](#page-60-5))

<span id="page-27-1"></span>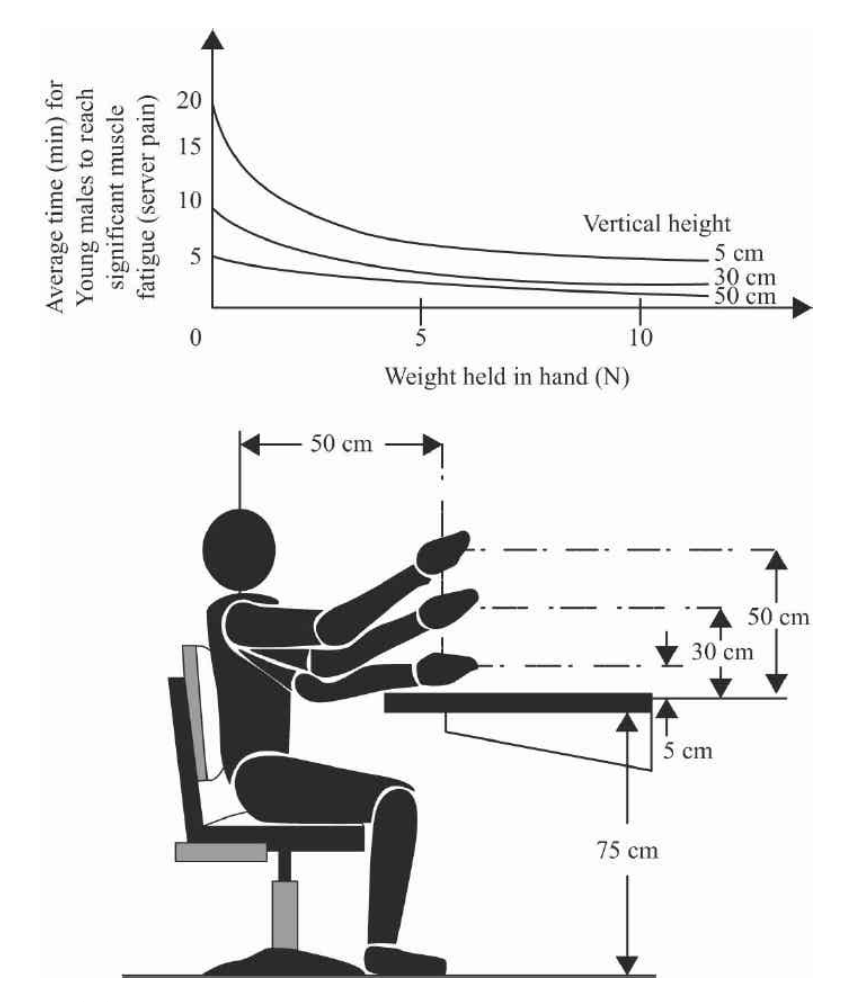

**Obrázek 3.1:** Očekávaný čas, kdy člověk začne pociťovat únavu v rukou, zdroj: 3D User Interfaces, Second Edition (2017), překresleno od Chaffina a Andersona (1991)

#### <span id="page-27-0"></span>**3.1.2 Uživatelské chyby**

Další velmi záludnou překážkou při návrhu interakcí ve VR jsou chyby uživatele. Stejně jako u tradičních 2D uživatelských rozhraní a počítačových aplikací se musíme snažit tuto chybu minimalizovat. To ale nikdy nejde na sto procent, proto s tím musíme počítat a navrhnout efektivní způsob, jak uživateli dovolit chybu detekovat a napravit. V našem případě jde hlavně o umisťování/nakupování různých herních objektů. Pro řešení tohoto problému máme dvě hlavní možnosti. Prvně můžeme dovolit hráči přesouvat daný objekt i po jeho umístění ve světě. Nebo můžeme přidat klasické tlačítko zpět pro poslední provedenou akci tohoto typu. Pro prevenci základních chyb je také důležité přidat popisky k ovládání, ideálně pouze dokud se ho uživatel nenaučí sám.

<span id="page-28-2"></span>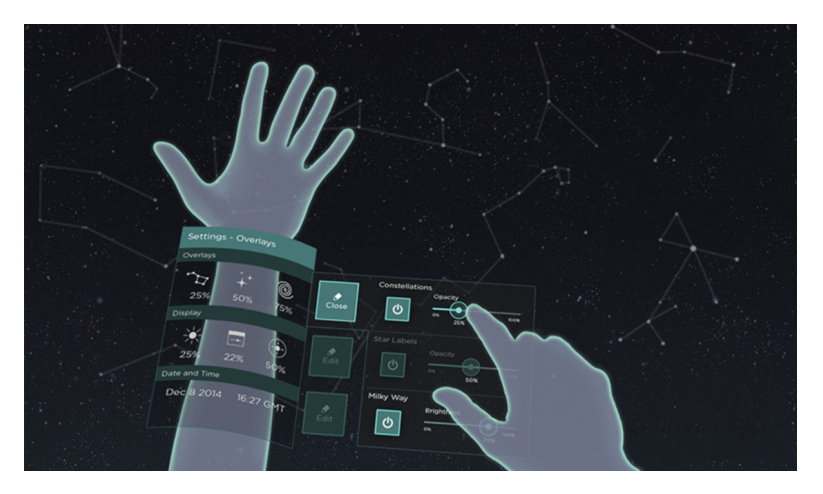

**Obrázek 3.2:** Ukázka uživatelského rozhraní umístěného přímo na ruce pomocí Leap Motion. Zdroj: <https://medium.com/>

#### <span id="page-28-0"></span>**3.1.3 Zpětná vazba**

Zpětná vazba je velmi důležitá součást jakékoliv aplikace. Bez ní uživatel neví, jestli opravdu dělá to, co má, a to, co chce. Ve VR je obzvlášť důležitá pro snahu co nejvíce zabránit uživatelským chybám. Jak toho ale můžeme docílit? Například při jakékoliv selekci toho můžeme dosáhnout stejně jako u počítačových aplikací - zvýrazněním vybraného objektu pomocí barevného okraje. Další dobrou volbou pro zpětnou vazbu u VR aplikací je zvuk nebo hmatová zpětná vazba (vibrace ovladače). Obě tyto možnosti se snažíme používat co nejreálnějším způsobem, aby to uživatele nemátlo. Nebudeme tedy například přehrávat zvuk projíždějícího automobilu při vybrání položky v menu. Dobře použitý zvuk ve VR je velmi důležitý a dokáže posunout aplikaci na úplně jinou úroveň. Obzvlášť pokud je potřeba, aby uživatel rychle reagoval, jelikož člověk reaguje mnohem rychleji na zvuk než na hmatový nebo zrakový vjem [\[7\]](#page-60-6). Hmatová zpětná vazba se pak hodí například do situací, ve kterých by uživatel reálně měl vydávat nějakou sílu - například zvedání těžkého předmětu, natahování luku. Lze jej použít ale i když uživatel udělá něco, co mu hra zakazuje - například když by se snažil postavit jednotku, na kterou nemá dostatek surovin, nebo kdyby vyšel za hranice mapy.

#### <span id="page-28-1"></span>**3.1.4 Kinetóza**

Kinetóza jinak nazývaná jako nemoc z pohybu je jednou z největších bariér VR. Její příčinou je nesrovnalost mezi vnímáním pohybu pomocí vestibulárního systému a vizuálním vjemem [\[8\]](#page-60-7). Ve VR tedy nejčastěji nastává při zdánlivém pohybu [\[9\]](#page-60-8) a při špatném sledování pohybu a rotace hlavy. Kromě správně nakalibrovaného headsetu a nízké latence je tak důležité dbát i na správnou techniku navigace. Vývojář VR aplikace by se měl snažit snížit příčiny kinetózy, kde jen to jde. Přesto jsou ale někteří uživatelé vůči kinetóze zranitelnější, a tak je dobré to mít na paměti a nenavrhovat příliš dlouhé VR zážitky, obzvlášť pokud jsou plné nepřirozeného pohybu.

#### <span id="page-29-0"></span>**3.1.5 Imerze**

Pro dobrý pocit z VR aplikace je nejdůležitější dbát na imerzi (vnoření) uživatele do zážitku. Cílem VR aplikací je, aby uživatel zapomněl na reálný svět a přijal námi vytvořený virtuální svět za vlastní. Kromě dobrého sledování pozice hlavy a rukou a minimalizace vstupů z venkovního světa, jako například cizí rozhovor nebo naražení rukou do židle, je také důležitý vizuální styl. Jasnou odpovědí na tento problém by se mohl zdát realistický styl. Bohužel důvěryhodně vypadajícího realistického vizuálu se dosahuje velmi těžko a hrozí přitom zvýšená latence. Navíc pokud se realitě jenom přiblížíme, ale nedosáhneme jí, je velmi jednoduché spadnout do takzvaného Tísnivého údolí (anglicky Uncanny Valley). V tu chvíli člověk nejenže nevěří tomu, co vidí, ale je z toho znechucen. Na obrázku [3.3](#page-29-2) vidíme jak postupuje uvěřitelnost a pohodlí diváka vůči podobě objektu s člověkem. Proto je obzvlášť s omezeným časem a zdroji lepší vydat se cestou větší stylizace. Uživateli je sice hned jasné, že není v reálném světě, zato ale dokáže lépe přijmout nesrovnalosti s realitou a vžít se do role někoho úplně jiného.

<span id="page-29-2"></span>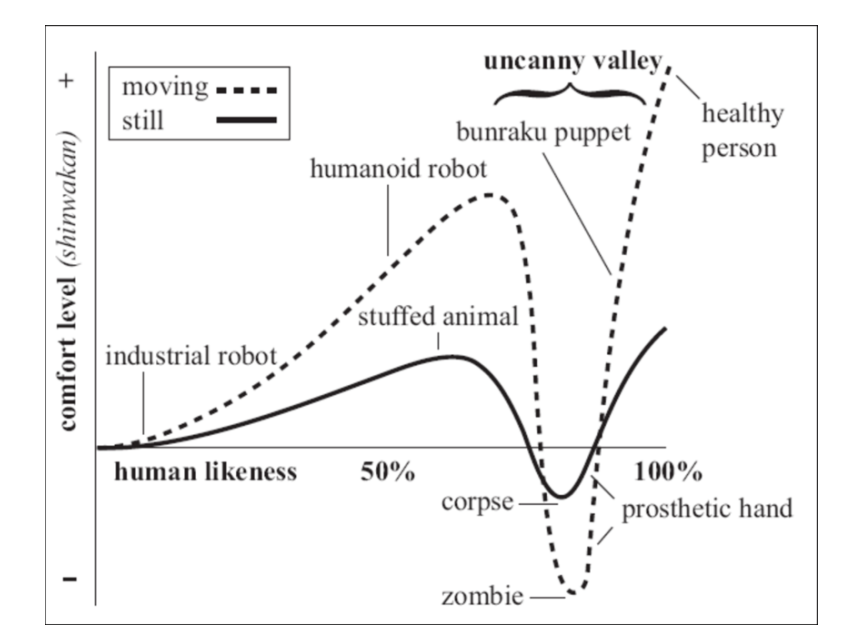

**Obrázek 3.3:** Graf tísnivého údolí od Masahiro Mori (MacDorman, Green, Ho, Koch, 2009)

#### <span id="page-29-1"></span>**3.1.6 Orientační pomůcky**

Ve VR je velmi jednoduché se ztratit, obzvlášť při používání různých metod pohybu uživatel rychle ztratí orientaci. O to jsou ve VR důležitější orientační pomůcky (anglicky wayfinding aids), které uživateli pomáhají formovat kognitivní mapy a rychle se zorientovat po nějakém drastičtějším pohybu (například teleportaci nebo trhaném otáčení kamery) [\[2\]](#page-60-5). Příkladem takovýchto pomůcek můžou být objekty zasazené v prostředí VR světa, tedy orientační body -

<span id="page-30-3"></span>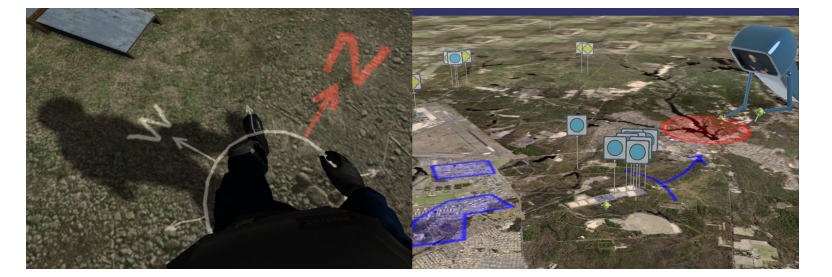

**Obrázek 3.4:** Vlevo: Kompas kolem hráčových nohou, zdroj: NextGen Interactions, Vpravo: uživatel sleduje kolegu, který označuje terén, zdroj: Digital ArtForms

osamělé stromy, výrazné budovy, značky, cesty a jim podobné. Při větším zakrytí důležitých objektů lze také použít zvuk - například zvuk aut ze silnice nebo zvon v kostele. Takovéto orientační pomůcky fungují nejlépe, když si sám uživatel neuvědomuje jejich přítomnost nebo účel. Kromě toho VR dovoluje i virtuální značky, tedy různé grafické prvky, které nepatří do prostředí, ale existují čistě jen pro lepší orientaci uživatele. Sem patří například značky vytvořené samotným uživatelem nebo třeba kompas na úrovni hráčových nohou, který vždy ukazuje směrem k aktuálnímu cíli nebo vždy ukazuje k jednomu nehybnému bodu (viz. Obrázek [3.4\)](#page-30-3).

### <span id="page-30-0"></span>**3.2 Selekce a manipulace**

Existuje mnoho různých způsobů, jak hráči dovolit interagovat s naším světem. Pro tento projekt je nejdůležitější selekce objektů a jejich následný přesun. Jelikož jsou to velmi podobné úkoly, tak se pro ně většinou používá stejná technika. Existují dva hlavní přístupy (28.1 v [\[2\]](#page-60-5)) a to *hand selection pattern*, tedy techniky, které používají primárně ruce, a *pointing selection pattern*, tedy techniky, které využívají ukazovátko.

#### <span id="page-30-1"></span>**3.2.1 Přímé interakce rukou**

Nejintuitivnější způsob, jak naimplementovat selekci a manipulaci, je použitím 1:1 převodu z reálného světa. Tedy aby hráč nějaký objekt vybral, musí na něj sáhnout rukou/ovladačem. Aby vybraný předmět následně vzal a mohl někam přesunout, musí ho sebrat/stisknout tlačítko na ovladači.

Toto můžeme dále vylepšit využitím takzvané Go-Go techniky. Ta funguje stejně jako přímá interakce rukou, ale pomocí nelineárního mapování dovoluje uživateli interagovat za hranicemi jeho normálního dosahu. Tento nepřirozený pohyb ale může uživatele zmást a snížit tak přesnost selekce.

#### <span id="page-30-2"></span>**3.2.2 Interakce pomocí ukazovátka**

Tento způsob interakce je nejspíš ještě častější než přímá interakce. Typicky vede uživateli z ruky paprsek ukazující do scény a uživatel může vybrat první objekt, kterým paprsek projde, pomocí stisknutí tlačítka. Pro manipulaci pak objekt zůstane přilepený na konci paprsku, dokud uživatel nepustí stisknuté tlačítko. Tento koncept lze zároveň používat i úplně bez ovladačů a to pomocí paprsku vedeného přímo z headsetu a selekci objektu čekáním. Paprsek nemusí být pouze rovný, může se automaticky zatáčet směrem k nejbližšímu objektu. To uživateli dovoluje vybírat i zakryté předměty.

Tato technika je výborná pro rychlou selekci, ale následná manipulace s objektem již není tak intuitivní a přesná jako přímá manipulace. Tento problém by šel vyřešit přesunutím vybraného objektu do uživatelovy ruky. To ale zabraňuje malým přesunům objektů z místa na místo a jemnější korekci umístění, což je zrovna v případě této práce důležité.

### <span id="page-31-0"></span>**3.3 Navigace**

Nesmíme opomenout navigaci v našem herním světě. Pro tento problém opět existuje mnoho technik. První je obyčejné řešení pomocí chození uživatele v reálném světě. Toto se sice může zdát jako jasná odpověď, ale musíme počítat s tím, že ne každý má doma pokoj o velikosti fotbalového hřiště. A už vůbec ne každý opravdu chce chodit takhle daleko s VR headsetem na hlavě a kabelem zapojeným do počítače. Proto je dobré tuto možnost hráči nezakázat, ale předložit mu i jiné alternativy.

#### <span id="page-31-1"></span>**3.3.1 Teleportace**

Jedna z nejjednodušších možností jak dosáhnout pohybu hráče pouze ve virtuálním světě je teleportace. Hráč si typicky vybere, kam se chce teleportovat pomocí nějakého ukazovátka, a tam se poté objeví. Tato technika může být šikovná a rychlá, zároveň ale může hráče velmi zmást. A co je nejdůležitější, hráč pak ztrácí přehled o tom, kde se v herním světě nachází. Na rozdíl od pouhého ovládání pohybu joystickem ale díky okamžitému přesunu v hráči nevyvolává tak silnou nevolnost. Proto je tato možnost opět dobrou alternativou, v našem případě však není dobrá jako jediný způsob pohybu.

#### <span id="page-31-2"></span>**3.3.2 Otáčení**

Jelikož většina headsetů není bezdrátová, musíme se snažit zamezit uživateli v přílišném otáčení hlavy. To je ale pro náš koncept a obecně pro budovatelské strategie velmi důležité.

Naštěstí existuje technika diskrétního (instantního) otáčení kamery, kterou našel a zdokonalil Denny Unger (18.6 v [\[2\]](#page-60-5)). Díky nespojitosti otočky nevyvolává tato technika tak výraznou nevolnost, jako kdybychom se snažili kameru otáčet pomalu. Bohužel ale může velmi dezorientovat uživatele, obzvlášť pokud to použije omylem. Tomu se dá trochu zabránit vizualizací, kterým směrem se hráč otočil, malými šipkami a kvalitními orientačními body na mapě. Dle výsledků pan Ungera je jediný úhel, který pro tuto techniku funguje, přesně 30 stupňů.

#### <span id="page-32-0"></span>**3.3.3 Řízení**

Další způsob, jak dosáhnout poměrně přirozeného pohybu je řízený pohyb uživatele. Hráč se pomalu hýbe vybraným směrem, aniž by se ve skutečnosti pohnul z místa. Jeden ze způsobů, jak toho dosáhnout, je například řízení rukou. Tedy kam hráč zrovna ukáže rukou, tam se jeho herní avatar začne posouvat po stisknutí tlačítka. To nám zároveň dovoluje i kontrolovat, jak rychle se hráč pohybuje (podle toho jak daleko od těla má ruku). Také to narozdíl od techniky chození za pohledem (tedy tam, kam se hráč dívá) dovoluje, aby se hráč mezitím rozhlížel kolem sebe. Je zde třeba dbát na to, aby pohyb nečekaně neměnil rychlost, v tomto případě si ji ale řídí uživatel sám, což by v teorii mělo fungovat. Bude na to třeba dát pozor při testování, jestli tato metoda začne v uživatelích vyvolávat nevolnost nebo ne.

#### <span id="page-32-1"></span>**3.3.4 Svět v miniatuře**

Jelikož se v tomto projektu zabýváme budovatelskou strategii a jedním z důležitých principů tohoto žánru je rychlá a přehledná navigace po mapě, tak nám ani všechny předchozí techniky nemusí stačit. Buď nejsou dostatečně rychlé, nebo hráči berou přehled o jeho okolí. Zároveň ani jedna z nich nedává hráči potřebné informace o jeho okolí (kromě toho, co je v jeho zorném poli). Technika, která by mohla tenhle problém vyřešit, je Svět-V-Miniatuře (SVM). SVM funguje obdobně jako například minimapa v počítačových hrách, jenom je na rozdíl od nich ve 3D. Co to tedy přesně znamená? Dáme hráči do rukou miniaturu světa, ve kterém se právě nachází. Pro lepší orientaci mu ukážeme, kde přesně stojí tím, že do ní umístíme hráčova avatara. Tím získáme přístup ke dvěma věcem. Můžeme do této 'mapy' umístit další značky indikující události v různých částech mapy. A hlavně můžeme dovolit hráči, aby sebral svého avatara, přesunul ho na nové místo na mapě a tam se rovnou i teleportoval. Bohužel tento přístup vyžaduje poněkud přesnou manipulaci v malém prostoru (zmenšený svět nemůžeme udělat moc velký, pak by ztrácel na přehlednosti), která v praxi s dvěma ručními ovladači nemusí být úplně dosažitelná.

Podobný přístup jako SVM využívá navigace pomocí přímé manipulace pohledu. Tedy hráč sebere dva body ve vzduchu a posune celý svět kolem sebe. Tato technika může být překvapivě účinná, bohužel ale absolutně ztrácí většinu své použitelnosti ve chvíli, kdy uživatelův avatar stojí na virtuální podlaze (nemůžeme pohledem hýbat nahoru a dolů).

## <span id="page-34-0"></span>**Kapitola 4**

## **Implementace a testování hlavních herních mechanik**

Jelikož je VR stále relativně nové a neexistuje pro něj zdaleka tolik standardizovaných postupů jako pro desktopové aplikace, je při tvorbě VR projektů obzvlášť důležitý iterativní design (část 6. v [\[2\]](#page-60-5)). Zároveň je VR velmi citlivé na zdravotní potíže u uživatelů (viz. kapitola [3,](#page-26-0) sekce [3.1\)](#page-26-1), o to důležitější je zahrnutí řádného uživatelského testování do vývoje VR aplikace. Jednou ze známých a často používaných metod je UCD - *User Centered Design*. UCD je iterativní designový proces, který se zaměřuje na uživatele a jeho potřeby [\[10\]](#page-60-9). Je při něm tedy důležité myslet na uživatele nejen v návrhu, ale i při testování a evaluaci. Tato metoda se používá hlavně pro desktopové aplikace, pro VR je ale stejně důležitá. V této kapitole bude rozebráno průběžné testování navrhnutých herních mechanik, tedy popis jejich implementace, průběh testování a výsledky. Implementace popsané v této kapitole, i finální hra, používají SteamVR Plugin od Valve Corporation.

Pro lepší orientaci čtenáře - při popisu ovládání budu používat pojmenování tlačítek podle Unity manuálu k Windows Mixed Reality ovladačům (viz. Obrázek [4.1\)](#page-35-2).

#### **Získávání zpětné vazby od testerů**

Ten opravdu nejhorší efekt, který může VR aplikace mít, je vyvolání nevolnosti, či jiných fyzických potíží. Zároveň se toto u uživatelů testuje velmi obtížně, protože zde figuruje spostu dalších faktorů - např. v jakém fyzickém stavu byl uživatel před zahájením testu, jakou má zkušenost s VR (kapitola 16 v [\[2\]](#page-60-5)). To jsem si sama vyzkoušela, když jsem výsledky prvního testu získávala od testerů pouze formou diskuze. Proto jsem se rozhodla pro další testování použít *Kennedy Simulator Sickness Questionnaire*, zkráceně SSQ [\[11\]](#page-61-16). Ten byl vytvořen na základě testování amerických leteckých simulátorů. Celkově bylo nalezeno 16 symptomů a to například bolest hlavy, závratě, zvýšené pocení a krkání. Dotazník po testovaných uživatelích vyžaduje, aby každý z těchto symptomů ohodnotil na stupnici "žádný", "nepatrný", "mírný"a "vážný".

SSQ je zahrnuté v dotazníku od NextGen Interactions [\[12\]](#page-61-17). Ten dále zahrnuje Lickert Scale: druh dotazníku, který obsahuje výroky na dané téma a účastník testu se rozhoduje, jak moc s ním souhlasí. Dále také obsahuje

<span id="page-35-2"></span>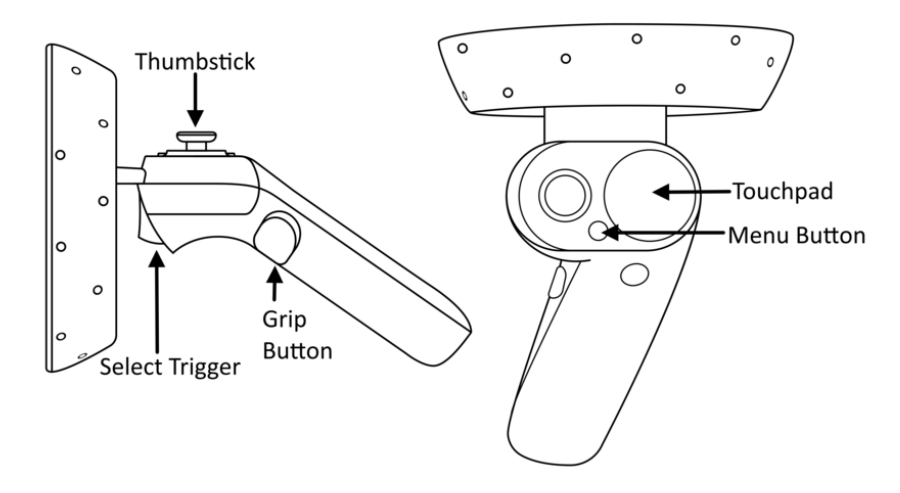

**Obrázek 4.1:** Popis tlačítek Windows Mixed Reality ovladačů, zdroj: Unity manuál

krátký dotazník na účastníkovy zkušenosti s počítači a VR a nakonec otevřené otázky. Tento dotazník byl vyroben pro testování specifické aplikace, přišel mi ale vhodný i pro můj projekt a proto jsem ho použila při vlastním testování. Samotný dotazník najdete v příloze [B.](#page-64-0)

Jelikož při žádném z testování velikost skupiny nepřekročila 10 lidí, nebudu ve výsledcích přidávat přesné výpisy výsledků SSQ dotazníků. Nemyslím si, že by v tomto počtu měly příliš vysoký význam, slouží pouze pro to, abych měla lepší přehled o stavu testerů po VR zážitku. Výsledky z Lickert Scale dotazníku byly pro moje účely naprosto zbytečné, proto jejich výsledky nebudu zahrnovat vůbec.

### <span id="page-35-0"></span>**4.1 Test č. 1 - první návrh**

Úplně první se testoval základní návrh všech důležitých herních mechanik a prvků. Tento test proběhl se skupinou čtyř uživatelů ve věku 21-26. Tři z nich pravidelně hrají počítačové videohry nebo používají 3D grafické programy. Z nich dále dva měli nárazové zkušenosti s VR. Pouze jeden tester neměl zkušenosti ani s VR, ani moc často nepoužívá počítač.

Každý tester byl nejdříve seznámen s ovládáním a poté měl přibližně 20-40 minut na vyzkoušení všech mechanik pod mým dozorem. Testování probíhalo ve velmi omezeném prostoru a testeři tak byli o to více nuceni používat k navigaci ovladač.

#### <span id="page-35-1"></span>**4.1.1 Popis implementace testu**

Jelikož je toto první podrobné rozebrání herních mechanik v této práci, budu zde zmiňovat i jiné postupy, nebo ty které se mi nepovedlo naimplementovat. První odstavec tak vždy popisuje kategorii a následující odstavce se již zabývají skutečnou implementací testu.
#### **1. Pozice herní plochy**

První a nejdůležitější rozhodnutí bylo kam umístit herní plochu. Ve většině zmiňovaných VR hrách byla herní plocha nějaký ostrov přibližně v úrovni hráčova pasu [\(2.4\)](#page-22-0). Tento přístup velmi připomíná hraní deskových her nebo prostě jen práci na stole. Tím pádem je pro většinu lidí velmi přirozený a intuitivní. Jediná z již existujících implementací, která se od tohoto přístupu vzdálila je hra VISP. Zde sice začínáte podobně, na úrovni pasu/prsou, můžete ale dál stavět de facto do všech směrů. Stále jste však omezení tím, že všechno musí vycházet z jádra vaší vesmírné stanice.

Proč to ale nevzít ještě dál? Tento projekt se snaží co nejlépe využít všeho, co nám VR nabízí a proto jsem se rozhodla pro následující implementaci: Celý prostor kolem hráče je jeho herní plochou. Místo toho, aby byl hráč vázaný na nějakou danou 2D herní plochu, může herní jednotky rozmisťovat po celém prostoru kolem sebe (neboli kam až dosáhne). Samotná země v tomto případě zůstává pro ukotvení hráče a lepší orientaci díky předmětům umístěným na zemi. Možným problémem tady nastává již zmiňovaná únava rukou, pokud hráči budou chtít moc věcí dávat nad sebe [\(3.1\)](#page-26-0).

#### **2. Navigace po mapě**

Pro budovatelské strategie je dobrá navigace obzvlášť důležitá. Hráč musí být schopný se rychle orientovat v prostoru a rozhodně se nesmí ztratit. Ideální možností by tedy byl VR ekvivalent herní mapy - Svět-V-Miniatuře. Ten se mi ale bohužel nepovedlo naimplementovat a nebylo by ho v této fázi ani možné dostatečně otestovat (v implementaci není dostatečně velké a rozličné herní prostředí).

Pro účely testování jsem tedy využila tyto postupy [\(3.3\)](#page-31-0) - teleportace a chození za rukou. Pro lepší orientaci je zahrnutá implementace otáčení kamery od SteamVR. Celý systém pohybu se ovládá thumbstickem. V této kategorii je důležité i přidání implementace takzvaného Ghostingu hráče. Hráč může projít předměty (jinak by se nikam nedostal), jenže to může být dost dezorientující. Tomu můžeme zabránit využitím vymizení (takzvaného fade-outu) blízkých objektů. Tedy každý objekt má kolem sebe hranici, kterou když hráč překročí, tak objekt začne postupně mizet. Díky tomu ve chvíli, kdy už hráč daným objektem prochází, je objekt úplně neviditelný.

#### **3. Interakce s objekty**

Pro tento projekt to znamená hlavně umisťování a přesouvání budov, popřípadě výběr položek v menu. Jednou možností by bylo i zde hráči dát plnou svobodu a dovolit mu umisťovat budovy pomocí paprsku, nebo jiných dálkových technik. Zároveň by to vyřešilo náš problém s únavou při umisťování věcí nad úroveň hráčových očí. Právě díky tomu by to ale mohlo hráče už příliš mást. Hráč by pak strávil víc času snahou pochopit, jak všechno funguje, než samotným hraním.

Proto se prozatím přikláním k obyčejné implementaci přirozeného grabu hráč dá ruku na to, co chce zvednout a pomocí stisku tlačítka trigger to sebere. Pořád má dostatek volnosti v tom, kam může danou budovu umístit. Zároveň to pomáhá hráče více ponořit do zážitku a dát mu větší pocit reálnosti VR světa.

#### **4. Uživatelské rozhraní**

Uživatelské rozhraní je velmi důležitou součástí budovatelských strategií. Narážíme tady na dvě protichůdné tendence - nutnost budovatelských strategií mít po ruce co nejvíc informací a nutnost VR aplikací co nejvíce minimalizovat UI. Proto navrhuji dva různé přístupy, které je potřeba otestovat. Prvním je klasické menu připevněné na ruce, které si člověk zapne stisknutím tlačítka a naviguje se v něm například thumbstickem nebo druhou rukou. Další důležité informace by se tak také mohly nacházet v prostoru hráčových rukou. Druhý přístup je přes takzvaný pracovní stůl, který hráče následuje. V našem případě by to byl létající ostrov, na kterém by seděl jeden z obyvatel jako průvodce. Ten by nám pak mohl dávat jak vybrat z budov, které chceme postavit, tak nám sdělovat důležité informace. Dále tato možnost dovoluje přirozené začlenění tutoriálu do hry - průvodce hráči sdělí vše, co potřebuje vědět. Samotné předávání informací není součástí tohoto návrhu, protože zatím není jasné, kolik informací bude potřeba hráči sdělit. Tedy jak velký a komplexní případný systém bude muset být. Ovšem jeho umístění začne být jasné již z testování těchto dvou uživatelských rozhraní.

V této implementaci je první menu připevněné na hráčově ruce. Je ale neviditelné, dokud hráč nestiskne tlačítko menu. Poté z něj může rovnou vybírat druhou rukou. Zatím je zde pouze na výběr ze tří různých budov, které pak hráč může umístit kam chce (viz. Obrázek [4.2\)](#page-37-0). Z druhého přístupu je naimplementován pouze stůl s jedním tlačítkem, které zapne menu (to pak vypadá a funguje podobně jako menu na ruce), a druhým tlačítkem, které funguje jako držadlo, kterým hráč může chytit a odtáhnout stůl na jinou pozici. S oběma tlačítky hráč interaguje přímo rukama.

<span id="page-37-0"></span>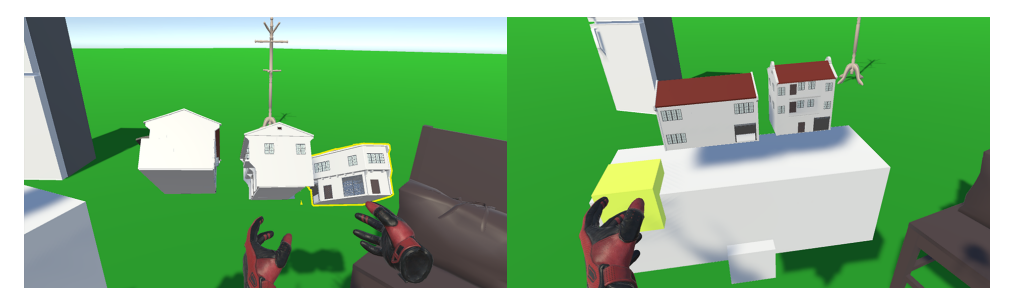

**Obrázek 4.2:** Vlevo: Menu umístěné přímo na ruce, Vpravo: Menu umístěné na pracovním stole

#### **4.1.2 Výsledky testování**

Zpětná vazba byla od testerů získána formou rozhovoru o jejich pocitech, názorech a nápadech vzniklých při testování.

#### **1. Pozice herní plochy**

Zde nebylo příliš, co "testovat". Všem testerům se možnost umisťovat budovy, kam chtějí, líbila a plně toho využili. Důvod proč jsem se vydala touto cestou a ne klasickým hracím stolem je popsaný v popisu implementace testu  $(4.1.1).$  $(4.1.1).$ 

#### **2. Navigace po mapě**

Zde si postupně projdeme jednotlivé přístupy.

Teleport se zdál všem velmi matoucí. A to hlavně z důvodu, že buď hned nepochopili, jak přesně funguje (posunutí páčky dopředu, výběr místa, puštění páčky) nebo ho používali omylem. Shodli jsme se na tom, že tato technika sama o sobě není špatná, jen by byla lepší například na nějakém tlačítku, kde má uživatel větší kontrolu nad tím, kdy ho opravdu chce zmáčknout. Jelikož je to poněkud velká změna pro hráče, je nutné aby věděl, co dělá a co se bude dít.

Navigace pomocí ukazování rukou pak všem přišla po chvíli zkoušení přirozená a bez problémů. V žádném z testerů tato mechanika nevyvolala nevolnost, ovšem bylo by dobré na to provést delší testování. Z tohoto testování ale vyšla jako nejlepší možnost a dobrý základ pro hlavní navigaci po mapě.

Skokové otáčení kamery pomocí joysticku testery mátlo podobně jako teleport. Myslím si, že to bylo ale spojené s problémy teleportu a nedostatkem orientačních pomůcek na mapě (viz. [3.1.6\)](#page-29-0). Hráč si tedy mohl myslet, že se opět omylem teleportoval, i když se vlastně jenom otočil. Jelikož jinak implementace následuje již uznávaný a testovaný postup (viz. [3.3.2\)](#page-31-1), v aplikaci ho nechám. Mohlo by pomoct rozdělení teleportu a otáčení na různá tlačítka a předejít tak omylnému použití u hráčů, kteří nejsou na VR zvyklí.

Největším problémem u testování navigace bylo nastavení ovládání. Veškeré ovládání bylo na jednom thumbsticku (dopředu - teleport, dozadu - pohyb za rukou, do stran - otáčení kamery). Tudíž se často testerům nedařilo udělat opravdu to, co chtěli a často se například omylem někam teleportovali nebo otáčeli. Toto byl obzvlášť velký problém vzhledem k tomu, jak trhané a dezorientující tyto akce (kromě chození za rukou) byly. Řešením tohoto problému je lepší rozmístění ovládání na ovladači. Navíc mi z testování přišlo vhodné přidat ještě jeden způsob ovládání - při posunutí thumbsticku dozadu hráč udělá malý úkrok. Toto by hráči dovolilo ustoupit, aniž by se musel otáčet. Po testování a s novým návrhem by tedy nastavení ovládání vypadalo takto: thumbstick dopředu - pohyb za rukou, do stran - skokové otáčení, dozadu - úkrok. Plus teleport na jednom z dalších tlačítek.

Při testování vznikl ještě jeden úplně nečekaný problém. Většina testerů si nejdřív něco zkusila postavit a poté, když si začali hrát s pohybem, tak už se nezvládli vrátit na místo, kde začali. Lepší návrh navigace by toto měl ideálně také vyřešit, ale to by stále bylo moc pomalé. Alternativním řešením by tak mohla být možnost přidat si takzvané teleportovací body na místo, kde hráč zrovna stojí. Těch by měl hráč omezené množství, aby si jimi nezaplnil celou mapu. Kdykoliv by pak ale odešel někam jinam, mohl by se jednoduše vrátit přesně tam, kde zrovna na něčem pracoval.

#### **3. Interakce s objekty**

Stávající interakce s objekty pomocí chycení objektu ovladačem se všem testerům líbila. Bohužel samotná implementace zatím není dostatečně solidní a bude potřebovat předělat. Spolu s tím v ní chybí možnost otáčení objektů, na kterou si všichni testeři stěžovali. Dalším problémem je velikost kolizních objektů pro výběr. Často byl problém (obzvlášťe v menu) vybrat určitou budovu. Toto by se dalo vyřešit buďto optimalizací kolizních objektů, nebo úplně jiným výběrem v menu (například pomocí thumbsticku, místo vybírání druhou rukou).

Nikdo ale neměl problémy s únavou, ani volností umisťování objektů. Toto ovšem opět nemůžeme brát jako fakt a vyžaduje to další a delší testování.

Z častých problémů s místem také jasně vyšlo najevo, že návrh hry není kompatibilní s malým prostorem na hraní a už vůbec ne s hraním v sedě u počítače. To ovšem bylo jasné už od začátku.

#### **4. Uživatelské rozhraní**

Oba zvolené přístupy byly pohodlné pro samotné stavění. Ovšem i přes možnost si pracovní stůl vzít a přesunout ho kamkoliv kolem sebe většině testerů spíše překážel a ocenili přístup k objektům přímo na ruce. Přišel jim intuitivnější a praktičtější. Jediným problémem zde mohl být výběr ovládání. Jelikož to bylo na tlačítku menu, které je u mnou použitého Windows Mixed Reality ovladače velmi malé, měli problém toto tlačítko najít. Věřím ale, že s řádným tutoriálem a ukázkou přímo ve hře by to už mělo být jasné.

Z testování tedy vyplynulo, že menu přímo na ruce je uživatelsky přijatelnější možností. Létající ostrůvek s průvodcem bych ovšem úplně nezavrhovala. Stále zůstává jako dobrá varianta pro přirozený tutoriál. Ostrůvek tak hráče může následovat pouze během tutoriálu, kdy ho seznámí s ovládáním hry. Po skončení pak odpluje na určené místo, kde může dále sloužit jako případný zdroj informací pro hráče.

Co se týče předávání informací o stavu hry hráčovi, z testování vzešly tři možnosti. Pár základních informací lze zobrazit přímo na hráčových rukou (například kolik má peněz). Další podrobnější informace by pak mohly být například k dostání u tutoriálového ostrůvku. To by ale mohlo být moc pomalé, protože by hráč musel vždycky k ostrůvku nejdřív dojít. Místo toho lze do hry přidat možnost zobrazení všech informací na tabletu, který se hráči objeví v ruce po stisknutí tlačítka. Všechny informace by byly hráči potom přístupné opravdu kdekoliv na mapě a dovolilo by nám to zapojit do tohoto tabletu rovnou i systémové ovládání. Navigace v tabletu by pak byla uskutečněná například opět thumbstickem.

Poslední problém, který při testování vznikl, byla vzdálenost vymizení objektů. Bude vyžadovat více pokusů a testování, aby se dosáhlo ideální vzdálenosti, kdy hráče procházení předměty neruší, ale zároveň si je může prohlédnout zblízka.

### <span id="page-40-1"></span>**4.2 Test č. 2 - vylepšené mechaniky**

V tomto testu jsem se zaměřila více do hloubky na tři hlavní herní prvky navigace, interakce a menu. Podle toho je také tentokrát test rozdělený na tři scény, kde se každá zaměřuje na jeden z těchto prvků, v tomto pořadí. Každá následující scéna zároveň obsahuje všechny předchozí prvky, kdy test menu nejvíce připomíná test číslo 1.

Testovaná skupina se tentokrát skládala z osmi lidí ve věku 22 - 29 let. Z nich pět má zkušenost v modelovacích programech a z těchto pěti tři mají větší zkušenost s VR. Dva testeři se navíc účastnili i prvního testu.

Test probíhal opět na omezeném prostoru pod mým dozorem. Tentokrát nebylo třeba manuálu, protože je ovládání popsáno přímo v aplikaci.

<span id="page-40-0"></span>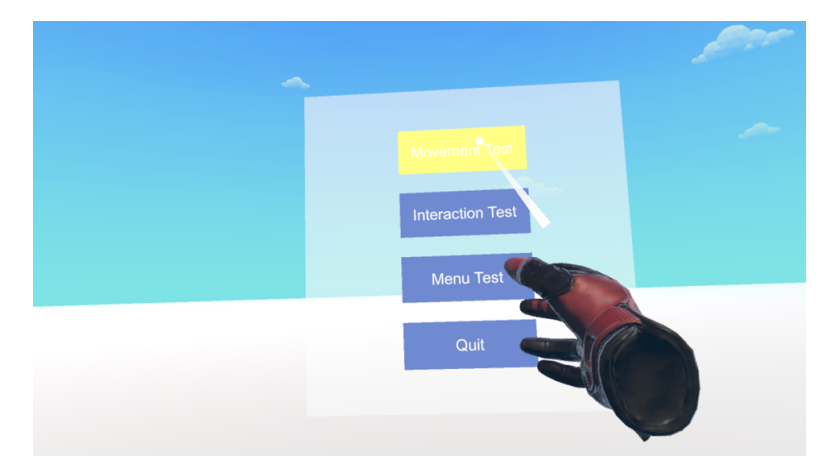

**Obrázek 4.3:** Hlavní scéna testovací verze aplikace s ukazovátkem a menu jednotlivých scén

#### **4.2.1 Popis implementace testu**

Testovaná verze aplikace se skládá ze čtyř scén. Uživatel se na začátku ocitne v hlavní scéně s nabídkou tří testovacích scén, ze kterých vybírá pomocí laserového ukazovátka na pravé ruce (viz. Obrázek [4.3\)](#page-40-0). Tato mechanika samotná není součástí žádného z testů, ale pokud to bude možné, ráda bych ji zahrnula do finální práce. A to jako hlavní menu v samotné hře a jako součást informačního systému.

#### **1. Test pohybu**

Jako první jsem se zaměřila na navigaci. Kvůli svým vlastním možnostem (malý pokoj) předpokládám omezený prostor i u potenciálních uživatelů. O to důležitější je tedy příjemný a intuitivní systém navigace, který nespoléhá na pohyb samotného uživatele. Uživatel se na začátku testu ocitne v malém

4. Implementace a testování hlavních herních mechanik

<span id="page-41-0"></span>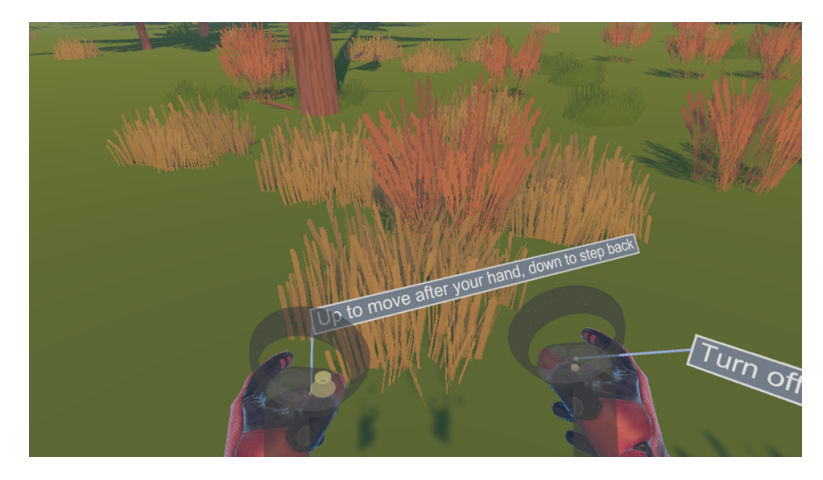

**Obrázek 4.4:** Scéna pro test pohybu s zobrazenou nápovědou na ovladačích

lese, kterým může volně procházet. Na svých virtuálních rukou má připnutou nápovědu s popisem ovládání (viz. Obrázek [4.4\)](#page-41-0).

Na rozdíl od prvního testu zde byl jako hlavní způsob pohyb brán plynulý pohyb za rukou. Tedy stejně jako v prvním testu - hráč natáhne ruku, zmáčkne tlačítko a začne se pohybovat směrem za rukou. Místo trochu nepřirozeného tlačítka (pohyb thumbsticku dolů), byl zde zvolen pohyb thumbsticku nahoru. Dále z původního testu zůstalo skokové otáčení kamery. Ze zpětné vazby k prvnímu testu jsem nově přidala možnost malého úkroku dozadu. Hráč stiskne tlačítko (pohyb thumbsticku dolů) a tím se přesune o krok dozadu. Kamera při tomto úkroku ztmavne a hráč se tak de facto teleportuje.

Teleportaci samotnou jsem se rozhodla odstranit úplně. Místo ní má hráč k dispozici čtyři teleportační body. Ty může stiskem tlačítka (spodní část touchpadu) umístit na místo, kde právě stojí. Při umístění teleportačního bodu zahraje krátký zvuk pro indikaci, že se to hráči povedlo. Když z místa odejde, může se na něj pak vrátit použitím teleportačního ukazovátka (horní část touchpadu). Toto ukazovátko má ale v implementaci bohužel velmi krátký dosah. Při umístění pátého teleportačního bodu se vymaže první bod.

#### **2. Test interakce**

Tato scéna je ze všech tří nejmenší, protože zde bylo třeba pouze znova otestovat základní interakci s předměty. Samotná scéna obsahuje pouze šest krychlí, se kterými hráč může manipulovat. Na virtuálních rukou má opět krátkou nápovědu k ovládání. Zároveň zde funguje veškerý pohyb z předchozí scény.

Selekce a manipulace předmětů je opět stejná jako v prním testu. Hráč vybere a uchopí předmět tak, že na něj sáhne rukou a stiskne tlačítko trigger. Po uchopení předmětu, v tomto případě kostky, se nad ním objeví malá průhledná koule. Tu může hráč chytit druhou rukou a otáčet s předmětem kolem osy y (viz. Obrázek [4.5\)](#page-42-0). Otáčení je omezeno pouze na tuto osu, protože je to děláno pro budovatelskou strategii, kde hlavními jednotkami budou domy (a nechceme domy otáčet vzhůru nohama). Pro otočení předmětu hráč

<span id="page-42-0"></span>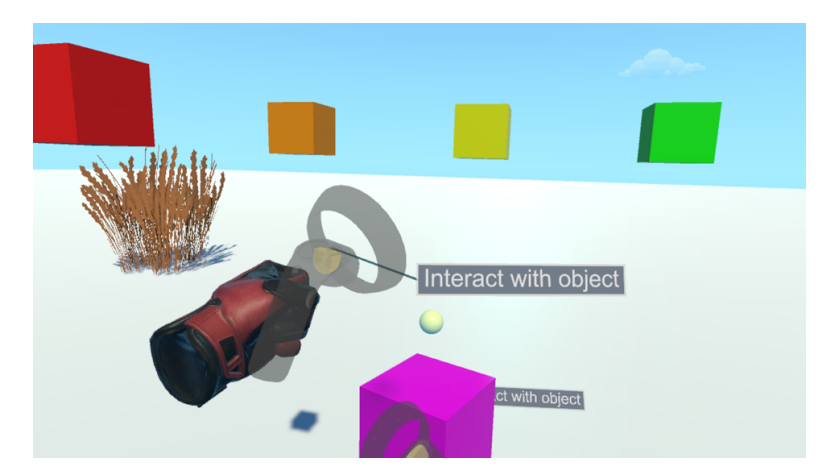

**Obrázek 4.5:** Scéna pro test interakce, hráč drží kostku a otáčí s ní druhou rukou

může uchopit i předmět samotný, koule nad ním slouží pouze jako další držák, aby hráč nenarážel zbytečně jedním ovladačem do druhého.

<span id="page-42-1"></span>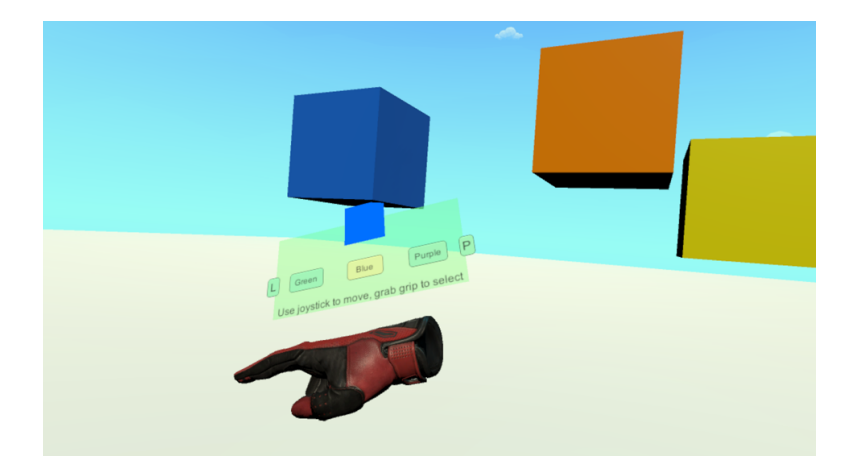

**Obrázek 4.6:** Scéna pro test menu se zobrazeným menu a právě vytvořenou kostkou

#### **3. Test menu**

Poslední a nejdůležitější testovaná scéna obsahuje spolu s předchozími prvky navíc menu. Na rozdíl od předchozího testu je zde poněkud odlišný přístup, který jsem chtěla otestovat. Hráč se tentokrát ocitá v úplně prázdné scéně, s jedinou nápovědou - jak zapnout menu.

To je podle výsledků prvního testu připnuté na ruce (levé nebo pravé, podle toho, na kterém ovladači ho hráč zapne). Zapíná se stisknutím tlačítka menu a při zapnutí se hráči vypíná ovládání pohybu a menu na druhé ruce. Po zapnutí se tedy hráči nad rukou objeví 2D menu. Místo druhé ruky ale teď hráč používá k navigaci thumbstick a k výběru tlačítko grip. Vzhledem k orientaci menu vůči ruce je navigace prohozená oproti tradičnímu nastavení. Tedy pohyb nahoru a dolů posune ukazatel v menu doprava a doleva na levé ruce a naopak na pravé ruce (zatímco pohyb doleva a doprava posouvá

ukazatel nahoru a dolů, ale to zatím v menu není vidět, protože má jenom jeden řádek položek). V tomto menu má pak hráč na výběr stejné kostky jako v předchozím testu, kdy se při výběru určité barvy ve vrchní části menu objeví čtverec dané barvy. Při potvrzení výběru se nad aktuální pozicí menu ve scéně objeví kostka této barvy. Menu se skládá ze tří stran, kde každá obsahuje tři různá tlačítka. Kromě tlačítek s kostkami jsou v menu navíc dvě tlačítka, která hráče posouvají na další stranu vlevo nebo vpravo. Jak vypadá celé menu je vidět na obrázku [4.6.](#page-42-1)

#### **4.2.2 Výsledky testování**

Pro toto testování jsem využila dotazník zmiňovaný na začátku této kapitoly. Ten nejvíce pomohl při získávání informací o negativních fyzických účincích VR (specificky SSQ). Z otevřených otázek na konci dotazníku jsem s testery navázala konverzaci na další jejich pocity, co se jim na daných technikách líbilo či naopak ne. Testování probíhalo vždy postupně po jednotlivých scénách, kdy po každé scéně měl tester pauzu na zpětnou vazbu a odpočinutí od VR.

#### **1. Test pohybu**

Při vyplňování SSQ většina testerů odpověděla buď, že bylo vše v pořádku, tedy necítili se hůř, než na začátku testu, nebo pokud odpověděli u nějakého efektu "nepatrný", bylo z další konverzace jasné, že je to z nezvyklosti na VR (například těžká helma, která moc tlačila na nos). Jeden tester ale odpověděl, že se mu dělalo zle z pohybu za rukou, a to proto, že byl příliš plynulý a nepřirozený. Jelikož chci tuto metodu používat jako hlavní způsob pohybu, je tohle trochu znepokojivé. Vzhledem k tomu, že to ale nebyla nijak výrazná reakce a zatím je jediný tester, který s tím měl problém, nechám tuto techniku prozatím beze změny. Je na to třeba ale dávat pozor při dalším testování. Další tester, který měl větší problémy s nevolností v této scéně, měl problém s tím, že procházel stromy (v tomto testu nebyl fade out objektů) a že odešel z mapy. To samozřejmě ve finální aplikaci nebude možné.

Většina ovládání pohybu pak přišla testerům intuitivní a jednoduchá na naučení. Tři testeři měli problém s tím, že pohyb dopředu je plynulý, zatímco úkrok dozadu je okamžitý a tím úplně odlišný. S tím sice souhlasím, ale zatímco plynulý pohyb je technika, kterou chci, aby uživatelé používali co nejčastěji, úkrok dozadu je zamýšlen pouze jako sekundární způsob pohybu, například když si uživatel potřebuje ukročit od svého výtvoru. Rozhodně ale bude potřeba ještě změnit délku kroku a rychlost pohybu vpřed. V případě plynulého pohybu by možná stálo za zvážení přidat do menu nastavení rychlosti.

Další problém, který nastal skoro u všech testerů, byl s teleportem. Při umístění sice zahraje krátký zvuk, přesto ale bez větší pomoci z mé strany nebylo většině jasné, co se stalo. Teleportovací bod pak navíc nebyl vidět, dokud tester z té pozice neodešel. Pro samotné používání se nakonec vlastně také nehodil kvůli krátkému dosahu ukazovátka (tedy bylo rychlejší na místo dojít jinak). Z toho je jasné, že je třeba kromě zvuku přidat i vizualizaci. A to například textové oznámení stylu "umístil jsi teleport", ale i rovnou značku na

zem, kterou hráč uvidí vždy. Při testování navíc vznikl nápad tyto teleporty umístit do menu. Každý by pak byl nějak barevně označený a kdyby se počet omezil ze čtyř na tři, hráč by si měl být schopný zapamatovat, který použil jako první (tj. který se vymaže jako další). To by tak úplně odstranilo potřebu ukazovátka a omezení jeho dosahu a zjednoduššilo ovládání.

V poslední řadě bych zmínila vizuál. Nebylo to sice součástí testu, ale většina testerů na les reagovala pozitivně. Ráda bych použité modely tedy využila i ve finální aplikaci.

#### **2. Test interakce**

Při tomto testu již skoro všichni odpověděli v SSQ na všechno negativně tedy, že bylo vše v pořádku. Tři testeři měli stále velmi mírné potíže, které ale opět nejspíše vycházely z nezkušenosti s VR.

Selekce a manipulace přišla všem jasná a intuitivní. Umísťování kostek nebylo nijak omezeno, proto šly například vkládat do sebe. Tomu by se dalo zabránit přidáním funkce neplatné operace - tedy kdyby chtěl tester vložit předmět do již existujícího předmětu, tak by držený předmět zčervenal a po puštění by se vrátil do původní pozice před uchopením. Jelikož je to určeno pro budovatelskou strategii, přišel jeden z testerů s nápadem, že by rotaci bylo lepší omezit. S tím souhlasím, ale nerada bych možnost volné rotace odstraňovala úplně. Ideální by bylo tedy přidat například další držák, který by ale tentokrát po uchopení otáčel předmět například vždy přesně o 30 stupňů.

#### **3. Test menu**

Tento test proběhl již úplně bez jakýchkoliv negativních fyzických účinků u testerů, kromě minimálních potíží kvůli nezvyklosti na VR.

Menu a navigace v něm přišla všem intuitivní. Pár testerů si stěžovalo na to, že je ze začátku zmátla orientace navigace v menu, ale rychle si na ní zvykli a pak už s tím neměli problém. Jednomu testerovi přišlo zbytečné, že musí zmáčknout i tlačítko doleva a doprava, které přechází mezi stránkami menu. S tímto souhlasím a v další verzi aplikace bych zde místo zmáčknutí výběrového tlačítka dala posunutí doprava/doleva na thumbsticku - tedy pro přechod na další levou stránku pouze další posun v menu doleva a naopak.

Dále se testerům nelíbilo zablokování pohybu při zapnutí menu. To bych v další verzi také ráda napravila a dovolila uživateli ovládat chození volnou rukou, kterou díky novému způsobu ovládání nemusí používat pro navigaci v menu.

Celkově bylo nové menu úspěšné a po chvíli používání si na něj všichni zvykli. Výběr z menu druhou rukou je sice subjektivně zajímavější koncept, tento nový způsob ale zabránil omylnému vybírání, se kterým byl problém v prvním testu. Rozložení menu budu ještě měnit, ale rozhodně bych ho ráda použila v této podobě.

## **Kapitola 5**

## **Návrh a implementace hry**

V této kapitole vám představím samotnou hru vytvořenou v rámci této bakalářské práce. Vše, co je zde popsané, je součástí finální implementace hry. Při vývoji a testování byla použita virtuální helma Windows Mixed Reality od Aceru. Hra byla vytvářena v herním enginu Unity 2019.2.16f1 a to hlavně s pomocí balíčku SteamVR Plugin. Díky němu lze hru zprovoznit na jakékoliv jiné helmě, která je tímto balíčkem podporována.

## **5.1 Základní koncept**

Gnome Garden je budovatelská strategie pro VR. Jak jsem již zmiňovala na začátku práce, jejím hlavním cílem je využít volného a intuitivního pohybu ve 3D prostoru, který poskytuje VR.

Cílem hráče je postavit prosperující vesnici pro lesní skřítky. Hra se inspiruje hrami jako je CloudCity VR nebo Tethered [\(2.4\)](#page-22-0) - město v oblacích. Na rozdíl od nich ale Gnome Garden staví doslova na oblaka každou jednotlivou budovu. Hráč tedy při rozmisťování není omezen na žádné ose. Proto byl původní koncept hry skřítčí zahrádka, která se během vývoje změnila ve skřítčí les. Hra využívá jak přívětivého nádechu tohoto konceptu, tak jím opodstatňuje nepřirozené či magické interakce.

Kromě nákupu a rozmístění budov má hráč na starost i samotné skřítky. Ti se ve vesnici neobjeví sami - hráč je musí nakoupit na náměstí a následně jim určit, kde budou bydlet. Zatímco systém budov staví na hráčově představivosti, systém skřítků se hráče snaží vtáhnout do hry osobním a přátelským přístupem.

Celá herní ekonomika je postavena na třech materiálech. První, magický prášek, je brán jako základní měna, která je potřeba k naprosto všem nákupům ve hře. Magický prášek je produkován skřítky - tedy čím více skřítků hráč ve městě má, tím více má této měny. Zbylé dva materiály jsou hřiby a lakovky. Za ně si hráč, podobně jako za magický prášek, kupuje budovy, skřítky nebo nové úrovně. Na nákup některých budov a skřítků je spolu s magickým práškem potřeba jen jeden z těchto materiálů. Hřiby a lakovky hráč získává ze specifických budov, které budou popsány níže. Zároveň tyto dva materiály fungují i jako strava pro skřítky. Hráč si tedy při nákupech musí dávat pozor, aby neskončil na nule a jeho svěřenci nezačali hladovět.

Pro zjednoduššení výpočtů funguje celá hra na taktech. Jeden skript počítá čas do dalšího taktu, a když dopočítá, informuje o tom všechny posluchače ve scéně. Jeden takt trvá pět vteřin.

#### **5.1.1 Průběh hry**

Při spuštění nové hry se hráč ocitá v lese. Před ním je návod ke hře.Když se otočí, uvidí před sebou náměstí, kde si může nakoupit skřítky. Začíná s předem určeným počtem materiálů. Aktuální stav svých materiálů a nabídku budov má hráč v menu na ruce. Nejprve hráč může stavět jen jeden druh budov. Hra má tři úrovně, kdy hráč začíná na té první. Další úrovně si pak kupuje za materiál na určeném místě na mapě a odemyká si tím nové druhy budov a skřítků. Ve hře není žádný konec, ale po dosažení třetí úrovně má hráč již k dispozici všechno.

#### **5.1.2 Grafika**

Vzhledem k významnosti dobrého grafického zpracování u VR her jsem se rozhodla většinu modelů navrhnout a vytvořit sama, a to v programu Blender v2.80. Zaměřila jsem se při tom na větší stylizaci a pokud možno jednotný styl. Kromě herních objektů bylo nutné vytvořit i přívětivé herní prostředí, na které už ale nezbyl čas. Stromy, tráva, kameny a obloha jsou proto z balíčků z Unity Asset Store (detaily v příloze), snažila jsem se je ale vybrat tak, aby stylem co nejvíce seděly k již vytvořeným modelům.

#### **5.1.3 Zvuk**

Zvuk je pro VR hry také velmi důležitý. Na pozadí po celou dobu hraje ambientní zvuková stopa, která simuluje lesní zvuky. Krom toho má většina tlačítek, která potřebují nějakou podmínku na potvrzení, na sobě dva možné zvuky - zvuk úspěšného kliknutí a zvuk zamítnuté akce. Skřítci pro to mají své vlastní zvuky a navíc mají specifické zvuky, které vydávají, když umřou. Zvuky skřítků jsou jako jediné originální a nadabované. Zdroje zvuků jsou rozepsané v příloze. Odemykání úrovní má svůj vlastní zvuk pro úspěch.

## **5.2 Použité herní mechaniky**

Pro podrobnější popsání funkcí bude potřeba znalost naimplementovaných herních mechanik. Proto je nutné si je nejprve připomenout a shrnout. Většina použitých postupů je stejná jako ve finální verzi implementace na testování herních mechanik (viz. sekce Test č. 2 [4.2\)](#page-40-1).

#### **5.2.1 Pohyb**

Pohyb je téměř identický jako při testování. Hlavním způsobem pohybu hráče je řízený pohyb za rukou a sekundární způsoby pohybu jsou pak skokové otáčení kamery a úkrok pomocí krátké teleportace (podrobněji rozepsáno v sekci [3.3\)](#page-31-0). Jediná změna nastala v lepším nastavení rychlosti pohybu a velikosti úkroku. V implementaci navíc zůstal i nezměněný systém teleportačních bodů (opět z Testu č. 2), který je ale kvůli malé velikosti hrací plochy zbytečný.

#### **5.2.2 Interakce s objekty**

Selekce a manipulace s objekty zůstala též stejná - hráč vybere objekt, když na něj najede rukou, a následně ho sebere stisknutím tlačítka. Zatímco hráč objekt drží jednou rukou, může jím druhou rukou otáčet kolem osy y.

Kromě toho v této implementaci přibyl rozšířený paprsek. Ten si ve hře hráč zapne stisknutím tlačítka menu na dominantní ruce. Z ruky poté vede bílý paprsek (podobně jako v Testu č. 2), který dokáže interagovat nejen s uživatelským rozhraním, tedy 2D prvky, ale i s objekty ve scéně, tedy 3D prvky. Hráč namíří paprsek na daný prvek uživatelského rozhraní nebo objekt ve scéně a stisknutím tlačítka trigger s ním interaguje. Objekty ve scéně, které na paprsek reagují, fungují stejně jako tlačítko v uživatelském rozhraní - po stisknutí se něco stane.

#### **5.2.3 Menu a informační systém**

Menu pro nákup objektů jsou ve hře dvě - jedno na ruce (podobné tomu z Testu č. 2) a jedno na náměstí. Ruční menu se zapíná stisknutím tlačítka menu na nedominantní ruce. Naviguje se v něm pomocí thumbsticku a výběr položky menu se provádí stisknutím tlačítka grip. Oproti testovací implementaci zde přibyla možnost posouvání mezi stránkami menu pouze posunutím daným směrem - tedy pokud je v menu vybráno tlačítko 'vlevo', hráč ho nemusí stisknout, stačí se pomocí thumbsticku posunout opět vlevo. Krom dalších prvků, které budou popsány dále v práci, ruční menu také obsahuje okno pro takzvané informační zprávy. Ty posílají skřítci (například 'Skřítek1 nemůže najít práci') a zůstává zobrazena vždy pouze jedna zpráva, a to ta nejnovější (viz. Obrázek [5.1\)](#page-48-0).

<span id="page-48-0"></span>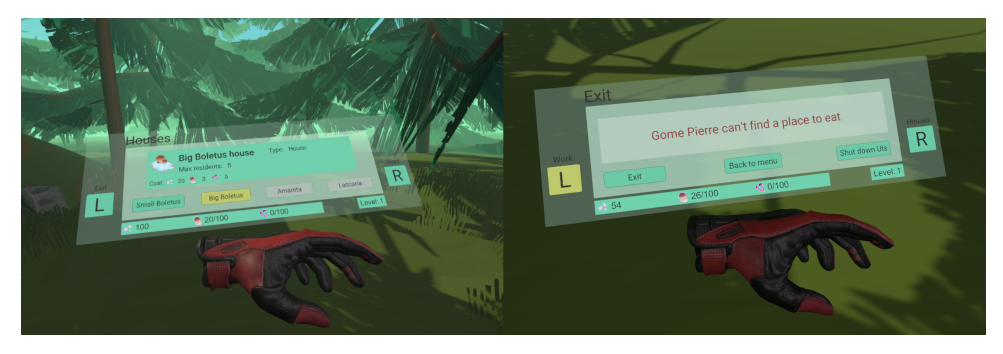

**Obrázek 5.1:** Ruční menu s nabídkou budov vlevo, ruční menu s informační zprávou vpravo

Druhé menu na náměstí a informační tabulky připnuté ke každé budově a skřítkovi se zapínají stejně, a to pomocí paprsku popsaného výše. Na tlačítka, která jsou v těchto tabulkách či menu, se pak opět kliká paprskem. V ručním menu je navíc pro pohodlí uživatele tlačítko 'Shutdown all UIs', které vypne všechny zapnuté informační tabulky včetně menu na náměstí.

## **5.3 Systém scén**

Ve hře jsou pouze dvě scény - scéna 'Startovní menu' a scéna 'Hra'.

Po načtení aplikace se hráč ocitá ve scéně 'Startovní menu'. Před sebou má menu (viz. Obrázek vlevo [5.2\)](#page-49-0) a na pravé ruce zapnutý paprsek. První tlačítko 'New game' hráče přesune do scény 'Hra', druhé tlačítko 'Settings' po stisknutí zapne druhé menu (viz. Obrázek vpravo [5.2\)](#page-49-0). Ve druhém menu si hráč může nastavit svou dominantní ruku a rychlost řízeného pohybu za rukou. Tlačítkem 'Back to main menu' se pak vrací do prvního menu. V něm poslední tlačítko 'Quit' vypíná celou aplikaci.

<span id="page-49-0"></span>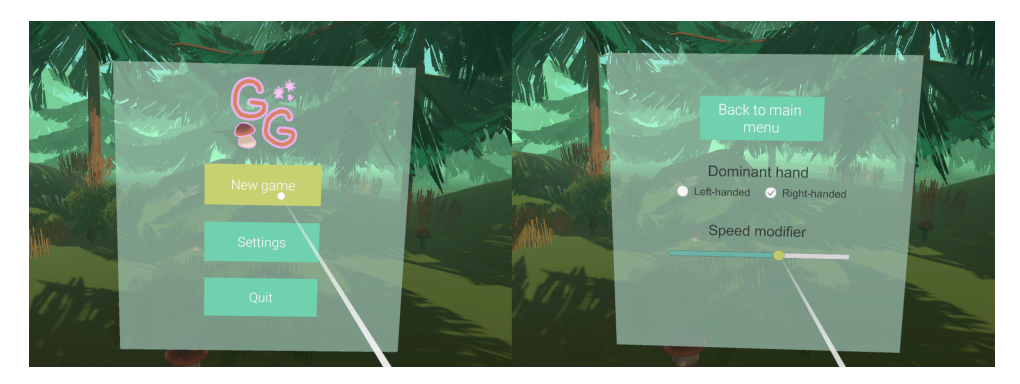

**Obrázek 5.2:** Startovní menu vlevo, nastavení vpravo

Druhá scéna 'Hra' pak obsahuje samotnou hru. V ručním menu je tlačítko "Back to menu", které hráče vrací do první scény a tlačítko 'Exit', které opět vypíná celou aplikaci (viz. Obrázek vpravo [5.1\)](#page-48-0).

## **5.4 Budovy**

Gnomes Garden by nemohla být budovatelskou strategií bez budov. Ty si hráč kupuje za materiály v ručním menu. Je v něm u každé budovy náhled s krátkým popisem (viz. Obrázek [5.3\)](#page-50-0). Po zakoupení budovy ji hráč může přemístít kamkoliv. Pokud by se ale při přemíštování budova střetla s jinou, tak zčervená a po upuštění se vrátí na poslední pozici. Použitím paprsku pak hráč může zapnout u každé budovy tabulku s informacemi. V té je zároveň i tlačítko 'Delete', které budovu odstraní, ale nevrátí hráči žádné materiály. Ve hře jsou čtyři různé druhy budov.

<span id="page-50-0"></span>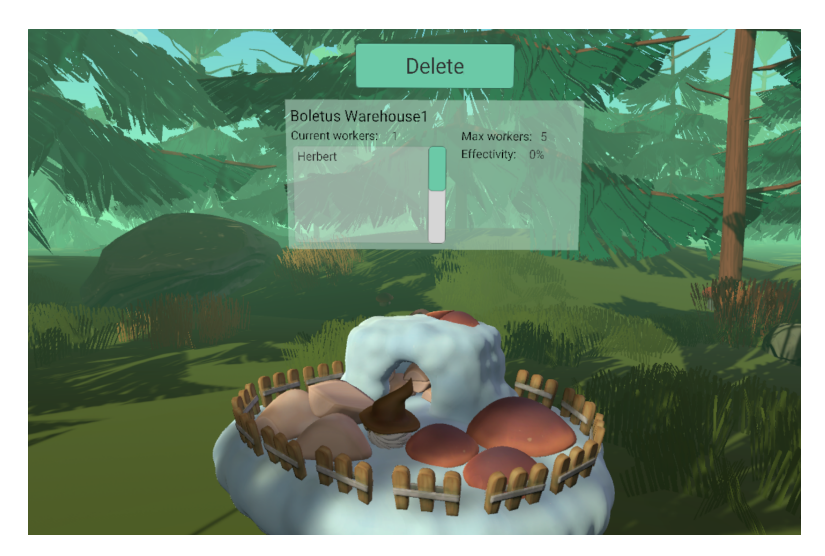

**Obrázek 5.3:** Zde je vidět informační tabulka u skladu

#### **5.4.1 Náměstí**

Náměstí s radnicí je speciální herní jednotka v tom ohledu, že si ji hráč nekupuje a nemůže ji smazat. Je hned od začátku umístěna v herní mapě, ale jinak s ní hráč může interagovat stejně jako s ostatními budovami. Místo typické informační tabulky má svoje vlastní menu na nákup skřítků (viz. Obrázek [5.4\)](#page-50-1). Kromě toho je v tomto menu zobrazený i počet žijících skřítků a počet skřítků stojících na náměstí. Dále je tam tlačítko 'Reset all gnomes'. To zavolá všechny žijící skřítky na náměstí, ale jenom pokud se tam všichni vejdou. Na náměstí se vejde 15 skřítků, je-li jich tedy naživu více, už je hráč nemůže vrátit na náměstí všechny najednou.

<span id="page-50-1"></span>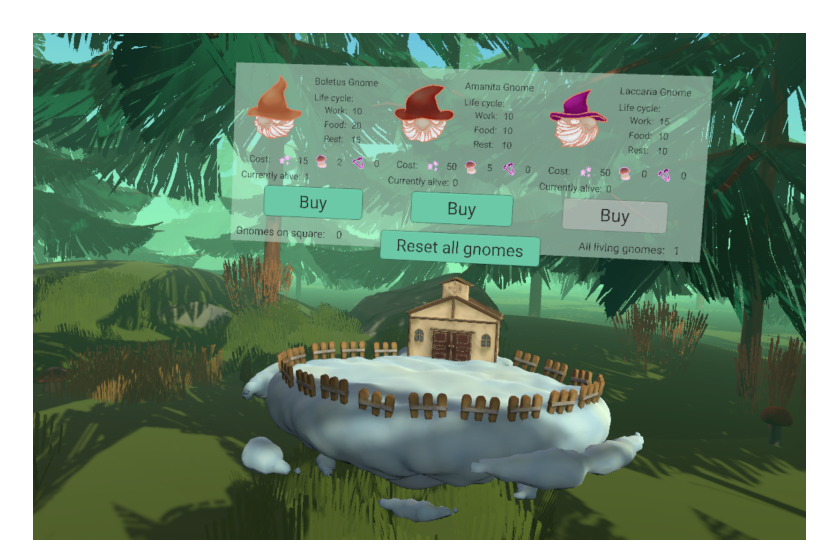

**Obrázek 5.4:** Náměstí se zapnutým menu pro nákup skřítků

#### **5.4.2 Domy**

Každý skřítek hlavně potřebuje mít kde bydlet. K dispozici jsou čtyři různé domy - malý hřib, velký hřib, muchomůrka a lakovky. Každý dům má daný počet skřítků, kteří v něm mohou bydlet. Zároveň má i druhé číslo - kolik skřítků v něm může bydlet tak, aby se cítili pohodlně. To se hráč dozví až po koupi domu v jeho informační tabulce (viz. Obrázek [5.5\)](#page-51-0). Dále je v ní seznam obyvatel domu a kromě tlačítka 'Delete' má ještě tlačítko 'Evict gnomes', které vystěhuje všechny skřítky z domu a vrátí je na náměstí. Při smazání domu se všichni jeho obyvatelé také vrátí na náměstí. Proto jsou obě tato tlačítka podmíněná tím, že je na náměstí dost místa. Pokud ne, nic se po stisknutí tlačítek nestane a zazní chybový tón.

<span id="page-51-0"></span>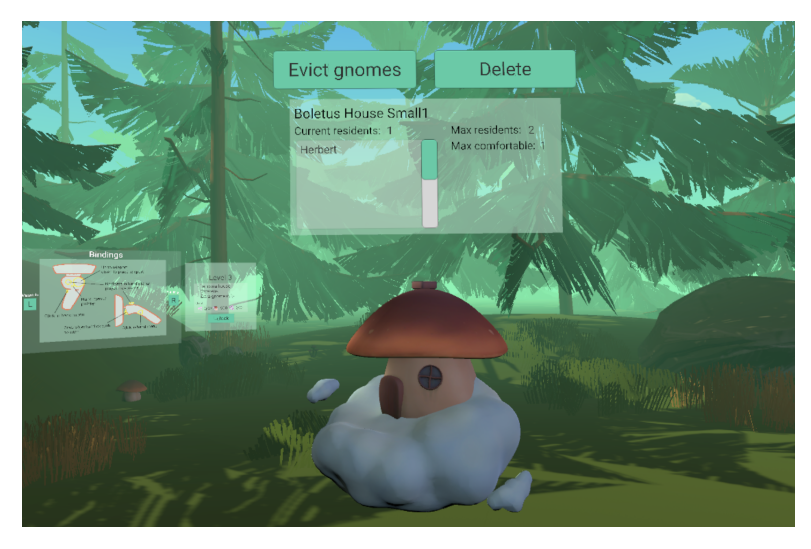

**Obrázek 5.5:** Dům se zapnutou informační tabulkou

#### **5.4.3 Sklady**

Sklady jsou ve hře pouze dva - sklad hřibů a sklad lakovek. Ty fungují jako zdroj daného materiálu pro hráče a jako pracovní místo pro skřítky. Ti se v těchto skladech zároveň mohou i stravovat. Každý sklad má tak ve své informační tabulce a náhledu v menu maximální počet pracovníků a strávníků (viz. Obrázek [5.3\)](#page-50-0). V informační tabulce je pak ještě seznam pracovníků a aktuální pracovní efektivita. Tedy pokud jsou ve skladu zaměstnáni skřítci, ale zrovna nepracují, efektivita bude nulová. Pokud zrovna pracují tři skřítci, efektivita skladu bude rovna průměru jejich jednotlivých efektivit.

#### **5.4.4 Jídelna**

Jídelna je opět trochu speciálním druhem budovy. Ve hře je pouze jedna a slouží jako místo, kde se mohou skřítci stravovat. Každá jídelna potřebuje minimálně jednoho skřítka zaměstnaného jako kuchaře, jinak do ní nikdo nemůže přijít. Pokud ale kuchaře má, funguje po celou dobu - tedy skřítci se do ní mohou přijít najíst, i když tam kuchař zrovna není. Na rozdíl od skladů dává skřítkům bonus ke stravování - skřítci, kteří se nají v jídelně, jsou spokojenější a nasycenější. V informační tabulce a náhledu v menu je uvedený maximální počet strávníků. V tabulce je pak navíc také uveden aktuální kuchař, popřípadě upozornění, že kuchař chybí.

## **5.5 Skřítci**

Skřítci jsou nejdůležitější objekt ve hře - hráč musí postavit vesnici pro ně, ne naopak. Každý skřítek má tři proměnné, které si hráč musí hlídat: spokojenost, nasycení a otrávení.

*Spokojenost* skřítků ovlivňuje mnoho různých faktorů: kde bydlí, s kým bydlí, kde pracují, kde jedí. Spokojenost skřítka začíná na 50 při jeho zakoupení a celkově se pohybuje mezi 0 a 100. Pracovní efektivita skřítka je přímo rovna jeho spokojenosti, tedy skřítek se spokojeností 30 má efektivitu 30 procent. *Nasycení* skřítků začíná také na 50 a opět se pohybuje mezi 0 a 100. Při práci a odpočinku skřítkům nasycení klesá, při jídle naopak stoupá. To ale pouze pokud skřítek má kde jíst (sklad nebo jídelna) a pokud má co jíst (hřiby nebo lakovky). Pokud jedna z těchto podmínek není splněna, bude skřítek místo své oblíbené houby jíst magický prášek. Ten sice také zasycuje, ale mnohem méně než houby a zároveň skřítkovi zvedá *otrávení*. To má na začátku 0 a může vystoupat až na 50. Pokud skřítek začne jíst normálně, otrávení mu bude klesat. Pokud jakákoliv z těchto proměnných dosáhne kritické hodnoty (pro spokojenost a nasycení je to méně rovno 0 a pro otrávení více rovno 50), skřítek umře.

Hráč může skřítky nakoupit v menu u náměstí. Prodat či smazat je už ale nemůže (pouze nechat umřít). Po zakoupení se skřítek objeví na náměstí. Tam na něj hráč musí kliknout a zapnout tak jeho informační tabulku, která obsahuje stav jeho spokojenosti, nasycení, otravy, kde bydlí a kde pracuje. Zároveň je v ní tlačítko 'Set home'. Po kliknutí na toto tlačítko ukazovací paprsek zezelená. Hráč pak musí kliknout na dům, kam chce, aby se skřítek nastěhoval. Pokud je ovšem tento dům už plný, skřítek se tam nenastěhuje a zazní nesouhlasný tón. Po nastěhování si skřítek sám najde práci podle svých preferencí a podle možností. Tlačítko 'Set home' se změní na tlačítko 'Reset', po jehož zmáčknutí se skřítek vrátí na náměstí (viz. Obrázek [5.6\)](#page-53-0). V tomto případě, i v případech zmíněných výše u budov, skřítek tímto opustí svůj dům a svoji práci. Skřítci velmi neradi čekají, proto dokud jsou na náměstí, klesá jim spokojenost. Zároveň je ale radnice sama zdarma nakrmí, takže jim stoupá nasycení.

Skřítky hráč na rozdíl od budov nemůže volně brát, přemisťují se mezi budovami sami teleportací. Poté, co skřítek umře, z něj vyprchá veškerá magie a hráč už s ním může volně hýbat.

Každý skřítek má tři životní fáze, které se neustále střídají: odpočinek, práce, strava. Jejich délka (kolik taktů) je předem určená, ovšem může se v průběhu života skřítka měnit. Pokud je v práci spokojený, začne skřítek více pracovat. Pokud má na konci stravování skřítek stále hlad, bude příště jíst déle. Při vrácení skřítka na náměstí se ovšem tyto hodnoty resetují. Skřítci jsou velmi pracovití, a proto pokud si nejsou schopni najít práci, přijdou o velkou část spokojenosti a přesunou se rovnou do fáze stravování. Práci si pak budou hledat znovu na začátku další pracovní fáze. Ve své informační tabulce má skřítek také uvedeno, v jaké fázi se zrovna nachází. Kromě těchto tří je tam i fáze čekání (když je skřítek na náměstí) a fáze pohybu (když se skřítek zrovna někam přesouvá).

Aby to pro hráče nebylo moc jednoduché, jsou ve hře tři druhy skřítků.

<span id="page-53-0"></span>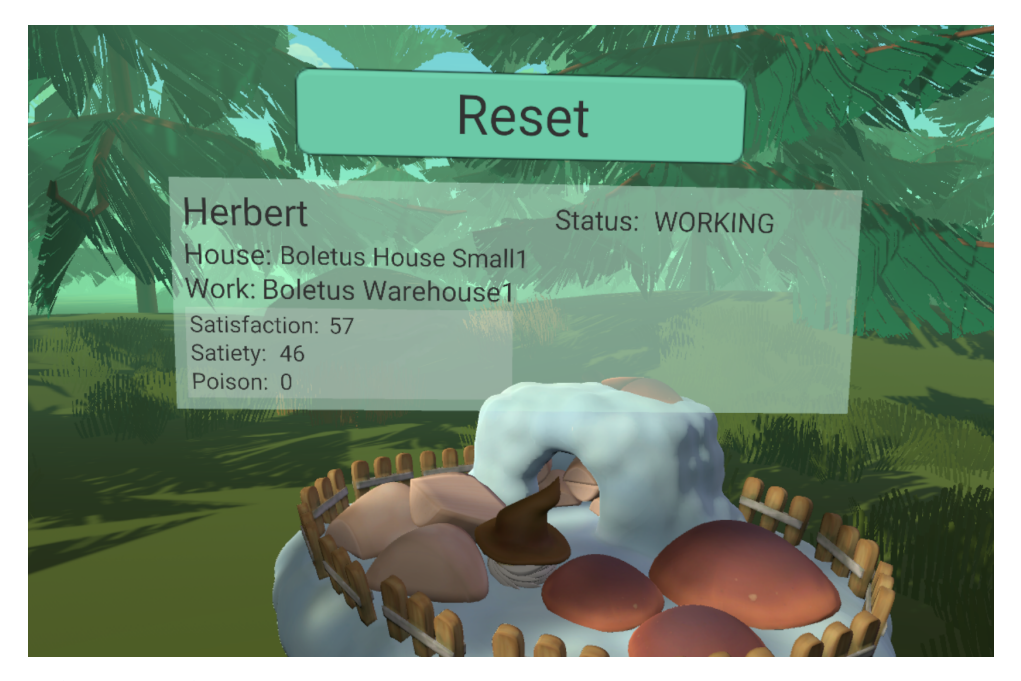

**Obrázek 5.6:** Skřítek, který zrovna pracuje a má zapnutou informační tabulku

#### **5.5.1 Hříbkoví skřítci**

Hříbkoví skřítci jsou základním druhem skřítka. Jsou nejlevnější a bude jich tím pádem hráč mít nejvíce. K bydlení preferují hřibové domy a k práci sklad hřibů. Stravovat se mohou pouze na hřibech. Jsou to společenští skřítci, proto chtějí bydlet spolu a ve větších počtech. Zároveň ale nemají rádi lakovkové skřítky - nechtějí s nimi bydlet a hnusí se jim jakákoliv lakovková budova. Přesto ale není příliš těžké tyto skřítky udržet velmi spokojené.

#### **5.5.2 Lakovkoví skřítci**

Lakovkoví skřítci jsou na rozdíl od hříbkových samotáři. Rádi bydlí sami nebo v menším počtu. Stravují se pouze lakovkami a k bydleni a práci preferují lakovkové budovy. Nenávist hříbkových a lakovkových skřítků je oboustranná. Lakovkoví skřítci tedy také nechtějí bydlet s hříbkovými, ani nechtějí bydlet či pracovat v hříbkových budovách. Na rozdíl od hříbkových jsou ale tito skřítci náročnější. Je těžší je udržet spokojené, ale zato jsou pracovitější.

#### **5.5.3 Muchomůrkoví skřítci**

Muchomůrkových skřítků je zdaleka nejméně, jelikož jsou nejdražší. Na rozdíl od ostatních skřítků nemají preference ve známostech. Rádi bydlí v muchomůrkovém domě a jako jediní rádi pracují v jídelně jako kuchaři. Jejich oblíbené jídlo jsou lakovky, ale přežijí i na hřibech. Je velmi jednoduché je udržet na průměrné spokojenosti, ale ničím nevynikají. Naštěstí kuchař ve své práci nepotřebuje být moc spokojený.

### **5.6 Herní úrovně a návod**

Jak již bylo zmíněno - hra má tři úrovně. Začíná na první úrovni. Ta hráči dovoluje nákup hříbkových a muchomůrkových skřítků a všech hříbkových budov. Na druhé úrovni pak může začít nakupovat lakovkové skřítky a spolu s nimi se mu odemyká lakovkový sklad a muchomůrkový dům. Po odemčení finální třetí úrovně, už hráč může stavět i jídelny a lakovkové domy, tedy všechno. Spolu s tím se mu také u skřítků odemykají rozšířené informace v jejich informačních tabulkách. Nově se v nich hráč dozví, jak jsou skřítci spokojeni se svým domem a se svou prací. Dále pak jaký je časový stav jejich fází, tedy jak dlouho pracují, odpočívají a jedí.

Stav materiálů, které hráč zrovna vlastní, a úroveň, na které hráč zrovna je, se nachází v ručním menu (viz. Obrázek [5.1\)](#page-48-0).

<span id="page-54-0"></span>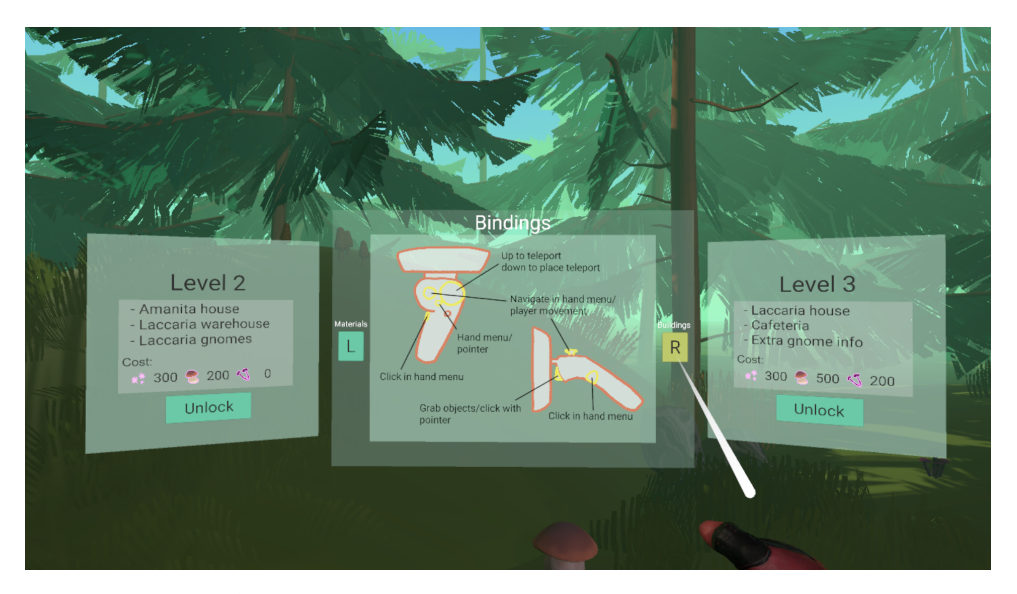

**Obrázek 5.7:** Návod ke hře a odemykání ůrovní

Druhá a třetí úroveň se odemykají v menu, které se nachází ve scéně 'Hra'. Každá úroveň má svoji tabulku, kde je vypsáno, co přesně za ni hráč dostane a kolik materiálů za ni musí zaplatit. Dále je v ní tlačítko 'Unlock', po jehož stisknutí se hráč pokusí úroveň koupit. Pokud na ni nemá dost materiálů, zazní chybový zvuk, pokud má materiálů dost, ozve se naopak vítězný zvuk a hráč získá všechno, co mu nová úroveň má přinést. Mezi těmito dvěma

tabulkami se zároveň nachází návod k používání hry. V něm je rozepsané jak ovládání, tak jak samotná hra funguje. Když se hráč objeví ve scéně 'Hra', vidí tento návod jako první přímo před sebou (viz. Obrázek [5.7\)](#page-54-0). Náměstí je pak až za jeho zády. Zároveň se při vstupu do scény automaticky položí první teleportační bod přímo pod nohy hrače, aby se mohl k návodu a odemykání úrovní kdykoliv rychle vrátit.

## **5.7 Testování**

Tentokrát byla již testovaná celá hra téměř v takové podobě, v jaké je popsaná v této kapitole. Během testování jsem nejvíce optimalizovala různé hodnoty pro lepší strategický zážitek. Celé testování probíhalo v rámci jendoho týdne. Několik herních prvků přibylo až během testování, jako například systém úrovní.

Při testování jsem se tedy zaměřila hlavně na herní zážitek testerů a možné negativní efekty VR. Zpětnou vazbu jsem od testerů získala formou diskuze a SSQ dotazníku pro negativní fyzické účinky.

Testovaná skupina se tentokrát skládala z devíti lidí ve věku 21-53 let. Zkušenosti s VR se opět pohybovaly od menší zkušenosti s VR po žádnou. Z této skupiny se pět lidí již účastnilo předchozích testování a zbylí čtyři byli úplně noví.

Testování proběhlo tentokrát na větším prostoru a opět pod mým dozorem. Bohužel během většiny testování nebyl ve hře žádný návod ani manuál, takže jsem většinu testerů před začátkem seznámila s pravidly hry (a s ovládáním, pokud testovali poprvé).

#### **5.7.1 Výsledky testování**

Hlavním cílem tohoto testování bylo doladit strategii hry a již otestované herní prvky. Během testování se ovšem objevilo několik dalších očekáváných i neočekáváných problémů.

#### **Strategie**

Kromě prvního testera, u kterého byla herní strategie ještě nevhodně nastavená tak, že skřítky opravdu nešlo udržet naživu, se testerům hra z této stránky líbila. Bohužel je hra na strategii stále velmi krátká a s příliš malým počtem různých herních entit. Myslím si ale, že je to dobrý základ pro případné další rozšíření a na otestování samotného konceptu budovatelské strategie ve VR, která využívá volného prostoru, je hra dostačující.

#### **Pohyb a negativní fyzické účinky**

Pro testování byla tentokrát použita velká místnost a testovalo se vestoje, přesto se ale většina hráčů skoro nepohnula z místa nebo měli stále problém se zamotáním se do kabelů. Což bych ale spíše připsala nezkušenosti s VR

a nezvyk na otáčení kamery ve hře. Při testování se ale jednomu testerovi dělalo zle od žaludku z řízeného pohybu za rukou a musel si sednout. Poté, co začal hrát vsedě, tento neblahý efekt zmizel. Jelikož je to ze všech mých testovaných skupin stále menšina a i tentokrát to bylo u testera s nulovou zkušeností s VR, budu tento způsob pohybu stále považovat za přijatelný. Bylo by ale možná dobré přidat do budoucna varování pro hráče nezvyklé na VR, aby si při hře sedli. Zamezí jim to sice v pohybu reálným chozením, to ale stejně skoro nikdo nedělal.

#### **Informační systém**

Testování pouze potvrdilo mou domněnku, že je informační systém ve hře silně nedostačující. Samotná aktuální zpráva v ručním menu byla přidána až během testování, ale i s ní jsem se s testery shodla, že by bylo potřeba přidat více tabulek a obecných informací, jako například seznam všech skřítků/budov, výčet všech jejich stavů a další. Ve stavu, v jakém je hra teď, lze stále ještě sledovat téměř vše, co se kolem hráče děje. Ovšem kdyby se hra rozrostla o další druhy budov a složitější strategii, byl by už tento nedostatek opravdu do očí bijící.

#### **Navigace v ručním menu**

Více jak polovina testerů měla problém s navigací v ručním menu. Nepochopili, jak přesně funguje přecházení v menu. Čekali, že po přesunu na další stranu bude automaticky vybrána první položka nebo při přesunu ztratili přehled o tom, co je zrovna vybrané. Nejdřív působila jako hlavní problém příliš nevýrazná změna zabarvení vybrané položky, obzvlášť u tlačítek 'vlevo' a 'vpravo', kde většinu tlačítka zakrývá text. Ovšem ani úprava velikosti tlačítek a větší zvýraznění vybraného tlačítka ničemu nepomohlo. Lepší řešení jsem bohužel v rámci této práce nestihla implementovat a otestovat.

#### **Používání paprsku**

Další častý problém nastával při používání paprsku. Paprsek velmi jemně reaguje na změnu pozice ruky, proto se testerům často třásl a ztěžoval jim výběr objektů. Tento jev byl nejhorší u malých skřítků a tlačítek v informačních tabulkách. Snažila jsem se tento problém vyřešit zvětšením kolizních objektů a tlačítek, přesto ale měli testeři s výběrem dál potíže. Lepší řešení by tedy bylo stabilizovat paprsek v závislosti na pohybu ruky (nebo použít helmu s lepším sledováním rukou).

#### **Teleportační body a velikost herní mapy**

Vzhledem k celkovému měřítku hry byla malá herní mapa více než dostačující. To ovšem také způsobilo, že byly teleportační body úplně zbytečné a všichni testeři na ně úplně zapomněli. Pokud by se hra rozšiřovala, bylo by ale potřeba rozšířit i herní mapu a s ní i vylepšit teleportační body. Ty by pak bylo dle

#### 5. Návrh a implementace hry **...............................**

mého názoru ideální naimplementovat způsobem, který jsem zmiňovala v Testu č. 2 [\(4.2\)](#page-40-1), tedy přidat je do ručního menu.

#### **Návod ke hře**

Ve hře bohužel nebyl tutoriál, ale pouze krátký textový manuál k ovládání a pravidlům hry, který byl navíc přidaný až do pozdějších testování. Ten se samozřejmě ukázal nedostačujícím a já jsem musela při hraní testerům pravidla vysvětlit. V rámci této práce jsem se zaměřila hlavně na hratelnost a návrh samotné hry, proto v současném stavu hry lepší návod chybí. Do budoucna je ale rozhodně do hry potřeba přidat tutoriál, který hráče provede hrou intuitivním způsobem, ne blokem textu.

# **Kapitola 6**

## **Závěr**

Cílem této bakalářské práce bylo vytvořit budovatelskou strategii pro VR a zjistit, jak vhodná je virtuální realita pro tento herní žánr. Tedy jestli je volnost pohybu ve trojrozměrném prostoru opravdu výhodou pro budovatelské strategie, či nikoliv.

Vzniklá hra má, co se budovatelských strategií týče, nedostatky a brala bych ji spíše jako ukázku, než jako kompletní hru. Pro otestování mé teorie o vhodnosti VR pro tento žánr byla ale dostačující. Všem testerům se hra a její koncept líbily a rozmisťování volně do prostoru využívali naplno. Největším nedostatkem je rozhodně pořádný informační systém. Na rozdíl od již existujících budovatelských strategií pro VR, Gnome Garden nezasazuje hráče do role boha s nadhledem, ale zasazuje ho naopak přímo doprostřed jeho výtvoru. Je tedy o to jednodušší se ve vesnici ztratit a pro hráče je o to důležitější mít přehled o postavených objektech.

Na moji otázku tedy práce odpověděla, a to pozitivně. Vytváření budovatelských strategií ve VR otevírá mnoho nových možností a přístupů pro tento žánr. Samotnou hru by ovšem bylo třeba v budoucnu rozšířit, jak strategicky, tak mechanicky, aby z ní byla plnohodnotná budovatelská strategie.

# **Příloha A Literatura**

- [1] Joseph J. LaViola Jr., Ernst Kruijff, Ryan P. McMahan, Doug Bowman, Ivan P.Poupyrev, *3D User Interfaces: Theory and Practice (2nd Edition)*, Addison-Wesley Professional, 2017.
- [2] Jason Jerald, *The VR Book: Human-Centered Design for Virtual Reality*, Morgan and Claypool Publishers, 2015.
- [3] Merriam-Webster, *"Virtual reality."*, Merriam-Webster.com Dictionary, <https://www.merriam-webster.com/dictionary>, citace 15.června 2020.
- [4] Michael Velichko, *VR Military Training the Next Step of Combat Evolution*, Jasoren, <https://jasoren.com/vr-military-training-the-next-step-of-combat-evolution/>, 2019.
- [5] Wikipedia, *Oculus Rift*, [https://en.wikipedia.org/wiki/Oculus\\_](https://en.wikipedia.org/wiki/Oculus_Rift) [Rift](https://en.wikipedia.org/wiki/Oculus_Rift) , citace 15. června 2020.
- [6] Richard Moss, *From SimCity to, well, SimCity: The history of city-building games*, Ars Technica, [https://arstechnica.com/gaming/2015/10/](https://arstechnica.com/gaming/2015/10/from-simcity-to-well-simcity-the-history-of-city-building-games) [from-simcity-to-well-simcity-the-history-of-city-building-games](https://arstechnica.com/gaming/2015/10/from-simcity-to-well-simcity-the-history-of-city-building-games), 2015.
- [7] Milo et al. Nucl. Acids Res. (2010) 38 (suppl 1): D750-D753, *Reaction times to sound, light and touch, BNID 110800*, BioNumbers: the database of useful biological numbers, <https://bionumbers.hms.harvard.edu/>, citace 18. června 2020.
- [8] U.S. National Library of Medicine, *Motion Sickness*, MedlinePlus, citace 18. června 2020.
- [9] Ben D. Lawson, *Motion Sickness Symptomatology and Origins. In K. Hale and K.Stanney (Eds.), Handbook of Virtual Environments (2nd ed., pp. 531–600)*, Boca Raton, FL: CRC Press, 2014
- [10] Karel Vredenburg, Ji-Ye Mao, Paul W Smith, Tom Carey, *A Survey of User-Centered Design Practice*, [http://www.cse.chalmers.](http://www.cse.chalmers.se/research/group/idc/ituniv/kurser/09/hcd/literatures/Vredenburg%202002.pdf)

# A. Literatura **[.............................](http://www.cse.chalmers.se/research/group/idc/ituniv/kurser/09/hcd/literatures/Vredenburg%202002.pdf).........**

[se/research/group/idc/ituniv/kurser/09/hcd/literatures/](http://www.cse.chalmers.se/research/group/idc/ituniv/kurser/09/hcd/literatures/Vredenburg%202002.pdf) [Vredenburg%202002.pdf](http://www.cse.chalmers.se/research/group/idc/ituniv/kurser/09/hcd/literatures/Vredenburg%202002.pdf), 2002.

- [11] Kennedy, R. S., Lane, N. E., Berbaum, K. S., and Lilienthal, M. G., *A Simulator Sickness Questionnaire (SSQ): A New Method for Quantifying Simulator Sickness*, International Journal of Aviation Psychology, 3(3), 203–220, 1993.
- [12] Jerald, J., Mlyniec, P., Yoganandan, A., Rubin, A., Paullus, D., and Solotko, S. *MakeVR: A 3D World-Building Interface*, Symposium on 3D User Interfaces (pp.197–198), 2013.

#### **Analyzované hry**

- [13] Will Wright, *SimCity*, Maxis (později Electronic Arts), 1989 2013.
- [14] Limbic Entertainment, Feral Interactive, Haemimont Games, BreakAway Games, PopTop Software, Frog City Software, *Tropico*, Square Enix, Feral Interactive, 1C Company, VICE, 2001 - 2019.
- [15] Colossal Order, *Cities Skylines*, Paradox Interactive, 2015.
- [16] Impressions Games Tilted Mill Entertainment, *Caesar*, Sierra, 1993 2006.
- [17] Sid Meier, Bruce Shelley, *Railroad Tycoon*, MicroProse, 1990 2006.
- [18] Chris Sawyer, *Transport Tycoon*, MicroProse, 1994 2003.
- [19] Chris Sawyer, *RollerCoaster Tycoon*, Hashbro Interactive, Infogrames, 1999 - 2003.
- [20] Blue Fang Games, Frontier Developments, VICE, *Zoo Tycoon*, Microsoft Studios, 2001 - 2017.
- [21] Frontier Developments, *Planet Zoo*, Frontier Developments, 2019.
- [22] Frontier Developments, *Planet Coaster*, Frontier Developments, 2016.
- [23] Blue Byte, *The Settlers*, Ubisoft, 1993 2010.
- [24] Blizzard Entertainment, Swingin' Ape Studios, nStigate Games, Aztech New Media, Saffire Corporation, *StarCraft*, Blizzard Entertainment, Nintendo, Aztech New Media, 1998 - 2010.
- [25] Ludeon Studios, Tynan Sylvester, *RimWorld*, Ludeon Studios, 2018.
- [26] Klei Entertainment, *Oxygen Not Included*, Klei Entertainment, 2017.
- [27] Shining Rock Software, *Banished*, Shining Rock Software, 2014.
- [28] Nintendo EAD, Nintendo EPD, *Animal Crossing*, Nintendo, 2001 2020.
- [29] Eric Barone, Sickhead Games, *Stardew Valley*, Chucklefish, 2016.
- [30] Pathea Games, *My Time At Portia*, Team17, 2019.
- [31] Floating Point Interactive, *CloudCity VR*, Floating Point Interactive, 2017.
- [32] Secret Sorcery Limited, *Tethered*, Secret Sorcery Limited, 2017.
- [33] HandyGames, *Townsmen VR*, HandyGames, THQ Nordic, 2018.
- [34] Visper Games, *ViSP: Virtual Space Port*, Visper Games, 2019.

# **Příloha B Dotazník**

Dotazníky použité pro druhý test [\(4.2\)](#page-40-1).

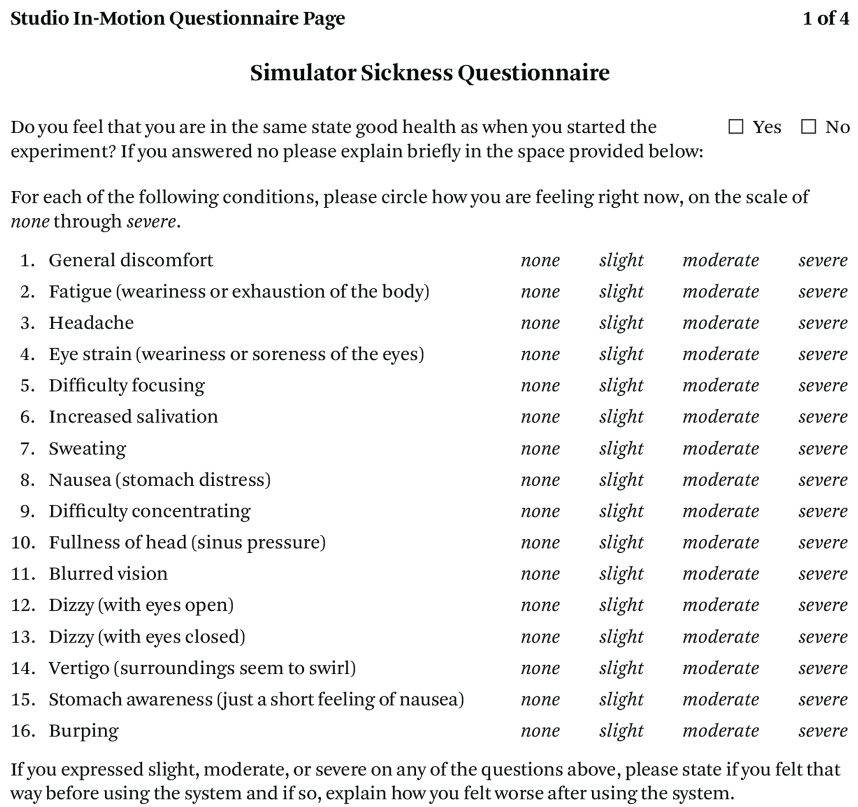

You should not drive an automobile for at least one half-hour after the end of the experiment.

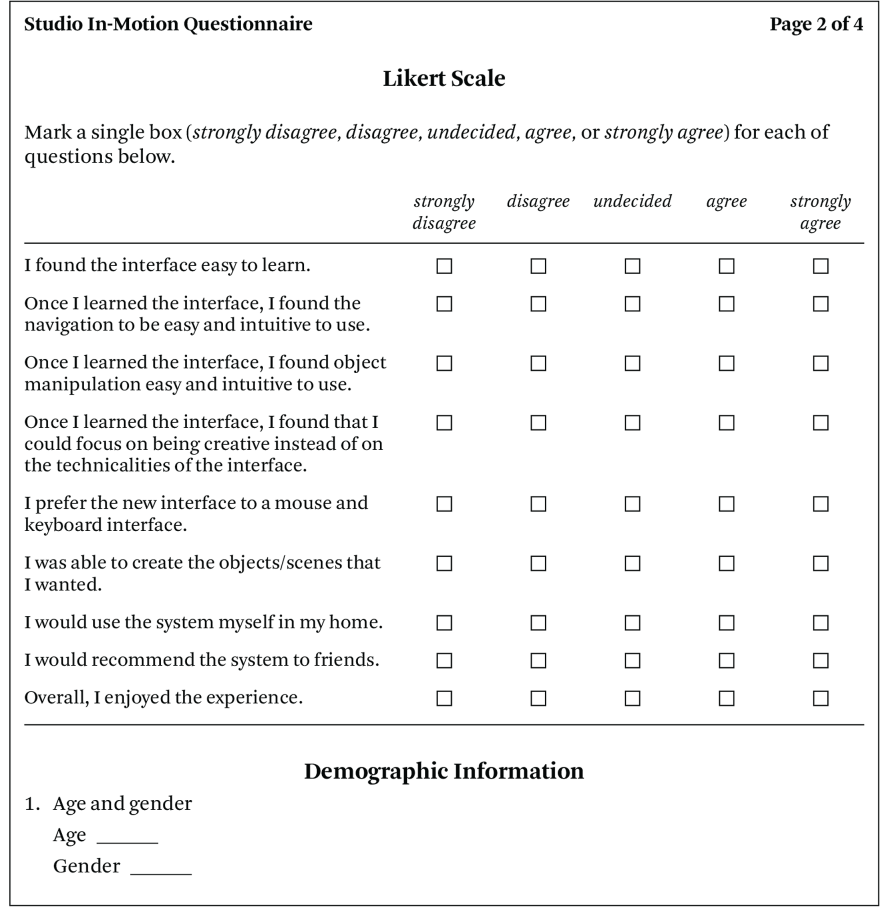

 $\alpha$  , and  $\alpha$  , and  $\alpha$ 

i.  $\sim$ **COL** 

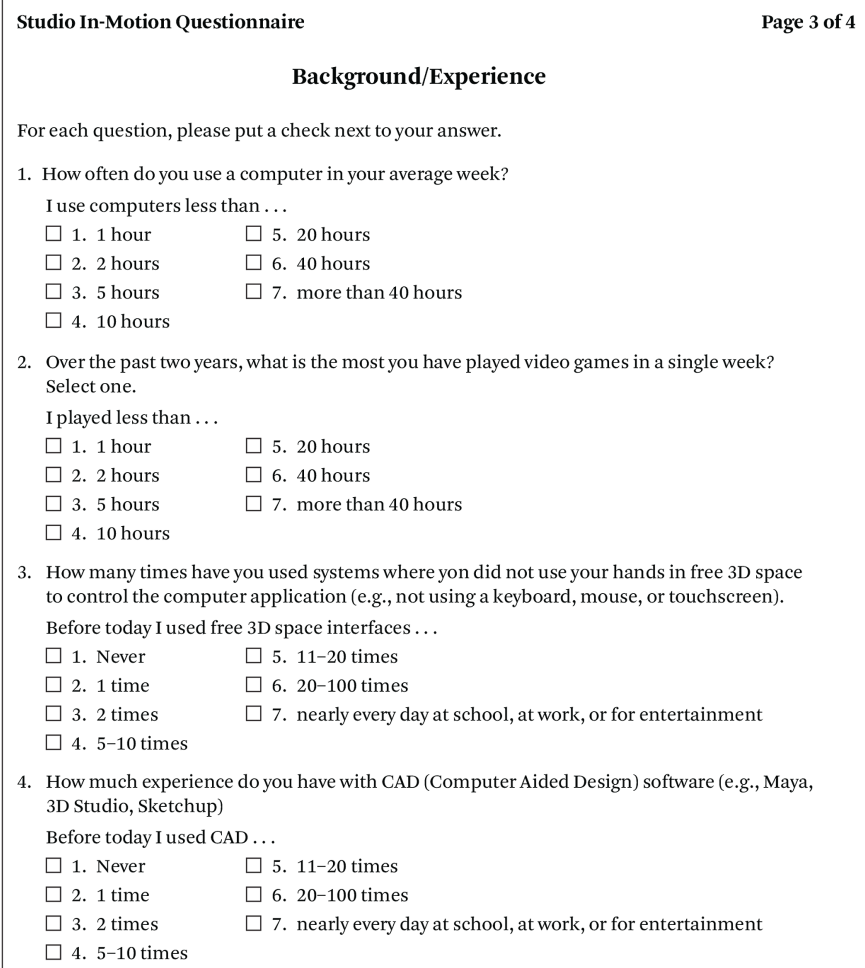

à.  $\mathbf{r}$ r.

÷

 $\overline{1}$ 

#### 

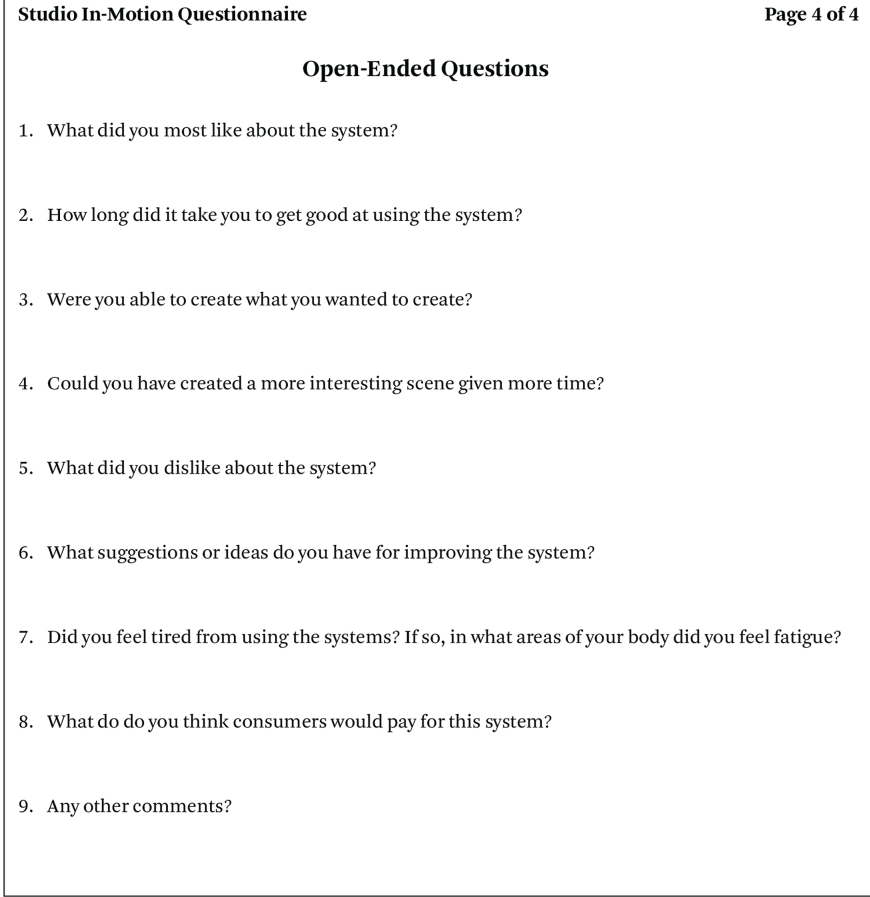

 $\alpha$ i. × ×. ÷

# **Příloha C Použité soubory**

Výčet všech externích souborů použitých ve hře.

## **C.1 Unity balíčky**

**VR podpora:** Valve Corporation, *SteamVR Plugin*, Unity Asset Store, 2020.

**Stromy a tráva:** Artkovski, *The Illustrated Nature - Sample*, Unity Asset Store, 2020.

**Kameny:** Vsify, *Stone, Rock*, Unity Asset Store, 2016.

**Skybox:** BOXOPHOBIC, *FREE Skybox Extended Shader*, Unity Asset Store, 2020.

## **C.2 Zvuky**

**Zvuky skřítků:** Petr Jurák, *Gnome sounds*, osobní komunikace a distribuce, 2020.

**Chybová operace:** Raclure, *Wrong*, Freesound, 2019.

**Hudba na pozadí:** Imjeax, *Forest Ambient LOOP*, Freesound, 2018.

**Vítězný tón:** jimhancock, *TaDa!*, Freesound, 2017.

**Potvrzení kliknutí:** JonnyRuss01, *Click 1*, Freesound, 2019.

**Chybová operace:** Raclure, *Wrong*, Freesound, 2019.

# **Příloha D**

## **Instrukce k sestavení hry v Unity**

Pro otevření a sestavení projektu v Unity je potřeba Unity verze 2019.2.16f1. V Unity se ujistětě, že máte v *Package Manager* následující balíčky:

- **.** Custom NUnit
- **.** OpenVR (Desktop)
- **.** Package Manager UI **.** ProBuilder
- ProBuilder<br>■ ProGrids
- 
- **.** Rider Editor
- **.** Test Framework
- **.** TextMesh Pro
- **.** Unity Collaborate
- **.** Unity Timeline **.** Unity UI
- 
- **.** Visual Studio Code Editor

Dále je na počítači třeba mít nainstalovaný program Steam a v něm stáhnout SteamVR.

Doporučuji používat virtuální helmu Windows Mixed Reality. K té je pak nutné v programu Steam navíc stáhnout Windows Mixed Reality for SteamVR.
# **Příloha E Uživatelská příručka**

## **Před spuštěním**

Ujistětě se, že máte na počítači nainstalovaný program Steam a v něm stažené SteamVR. Ke hraní doporučuji používat virtuální helmu Windows Mixed Reality. K té je pak nutné v programu Steam navíc stáhnout Windows Mixed Reality for SteamVR. Před spuštěním hry se ujistětě, že máte helmu správně zapojenou, ovladače spárované přes Bluetooth a zapnuté SteamVR.

## **Ovládání**

Hra využívá téměř všechny tlačítka na Windows Mixed Reality ovladačích. Pokud by ovládání z nějakého důvodu nefungovalo, nebo byste chtěli použít jinou helmu, nastavení lze změnit ve SteamVR v *Controller Binding*. Pro Windows Mixed Reality je nastavení následovné (co tlačítko dělá - jak se jmenuje ve hře - na čem je nastavené):

- **.** Pohyb za rukou/Navigace v ručním menu Move Joystick (Use as dpad - North)
- **.** Úkrok/Navigace v ručním menu Back step Joystick (Use as dpad South)
- **.** Skokové otočení kamery doprava Snap Turn (Right) Joystick (Use as dpad - East)
- **.** Skokové otočení kamery doleva Snap Turn (Left) Joystick (Use as dpad - West)
- **.** Zapnutí/Vypnutí ručního menu/paprsku Menu button Menu (Use as button)
- **.** Položení teleportačního bodu PlaceTeleport Trackpad (Use as dpad North)
- **.** Teleportace do položených bodů Teleport Trackpad (Use as dpad South)
- E. Uživatelská příručka**..................................**
	- **.** Potvrzení výběru paprsku/Sebrání budovy Grab Pinch Trigger (Use as a button)
	- **.** Potvrzení výběru v ručním menu Grab Grip Grip (Use as button)

Z tohoto listu by mělo být i jasné, jak se hra ovládá. Tlačítko pro sebrání budov a potvrzení výběru paprsku funguje i jako tlačítko pro otočení budovy, kterou již hráč drží v druhé ruce.

#### **Paprsek**

Paprskem hráč může kliknout na objekty ve scéně - objeví se nad nimi 2D tabulka. Zároveň může paprskem klikat na veškerá 2D tlačítka ve scéně.

#### **Vstup do hry**

Po zapnutí hry se hráč ocitne v hlavním menu s paprskem zapnutým na pravé ruce. V menu potvrzuje výběr tlačítkem trigger. Stiskem tlačítka 'New Game' se dostane do hry. Pod tlačítkem 'Settings' si hráč může změnit nastavení dominantní ruky a rychlost pohybu za rukou. Tlačítkem 'Exit' pak hráč může hru vypnout.

Po vstupu do samotné herní mapy hráči paprsek zmizí. Ten může opět zapnout stiskem tlačítka menu na dominantní ruce. Na druhé ruce stejným tlačítkem zapíná ruční menu. Jako první před sebou hráč vidí návod, který si může projít stiskem tlačítek 'L' a 'R' pomocí paprsku. Vedle návodu je z každé strany tabulka, ve které lze zakoupit novou úroveň kliknutím na tlačítko 'Unlock'.

#### **Ruční menu**

V ručním menu hráč naviguje thumbstickem. Pokud je menu na levé ruce, je pohnutí thumbsticku nahoru rovno pohnutí v menu doprava a pohnutí thumbsticku dolu je rovno pohnutí v menu doleva. Výběr položky menu se potvrzuje stisknutím tlačítka grip. Tímto způsobem se v ručním menu nakupují budovy. Zároveň hráč v ručním menu najde tlačítko 'Back to main', které ho vrátí do předchozí scény s hlavním menu a nastavením. Dále je zde tlačítko 'Exit', které hru vypíná a tlačítko 'Shutdown UIs', které vypne všechny 2D tabulky ve scéně, kromě návodu a nákupu úrovní.

#### **Ubytování skřítků**

Po nakoupení skřítka na náměstí je nutné ho hned ubytovat. Toho hráč dosáhne tím, že nejdřív klikne paprskem na skřítka a otevře si jeho tabulku. V ní pak musí kliknout na tlačítko 'Set home'. V tu chvíli paprsek zezelená. Pak hráč musí zeleným paprskem kliknout na dům, kam chce, aby se skřítek nastěhoval.

**......** E. Uživatelská příručka

# **Problém s paprskem**

Je možné, že buďto při prvním zapnutí hry nebo během samotné hry přestane paprsek fungovat - tedy entity ve scéně na něj přestanou reagovat. V tu chvíli je bohužel nutné hru restartovat. Paprsek je obzvlášť citlivý na sundání helmy a používání jiných aplikací.